**Strategies for Network Administration in Oracle® Solaris 11.2**

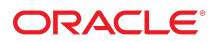

Part No: E37473-02 September 2014

Copyright © 2012, 2014, Oracle and/or its affiliates. All rights reserved.

This software and related documentation are provided under a license agreement containing restrictions on use and disclosure and are protected by intellectual property laws. Except as expressly permitted in your license agreement or allowed by law, you may not use, copy, reproduce, translate, broadcast, modify, license, transmit, distribute, exhibit, perform, publish, or display any part, in any form, or by any means. Reverse engineering, disassembly, or decompilation of this software, unless required by law for interoperability, is prohibited.

The information contained herein is subject to change without notice and is not warranted to be error-free. If you find any errors, please report them to us in writing.

If this is software or related documentation that is delivered to the U.S. Government or anyone licensing it on behalf of the U.S. Government, the following notice is applicable:

U.S. GOVERNMENT END USERS. Oracle programs, including any operating system, integrated software, any programs installed on the hardware, and/or documentation, delivered to U.S. Government end users are "commercial computer software" pursuant to the applicable Federal Acquisition Regulation and agency-specific supplemental regulations. As such, use, duplication, disclosure, modification, and adaptation of the programs, including any operating system, integrated software, any programs installed on the hardware, and/or documentation, shall be subject to license terms and license restrictions applicable to the programs. No other rights are granted to the U.S. Government.

This software or hardware is developed for general use in a variety of information management applications. It is not developed or intended for use in any inherently dangerous applications, including applications that may create a risk of personal injury. If you use this software or hardware in dangerous applications, then you shall be responsible to take all appropriate fail-safe, backup, redundancy, and other measures to ensure its safe use. Oracle Corporation and its affiliates disclaim any liability for any damages caused by use of this software or hardware in dangerous applications.

Oracle and Java are registered trademarks of Oracle and/or its affiliates. Other names may be trademarks of their respective owners.

Intel and Intel Xeon are trademarks or registered trademarks of Intel Corporation. All SPARC trademarks are used under license and are trademarks or registered trademarks of SPARC International, Inc. AMD, Opteron, the AMD logo, and the AMD Opteron logo are trademarks or registered trademarks of Advanced Micro Devices. UNIX is a registered trademark of The Open Group.

This software or hardware and documentation may provide access to or information on content, products, and services from third parties. Oracle Corporation and its affiliates are not responsible for and expressly disclaim all warranties of any kind with respect to third-party content, products, and services. Oracle Corporation and its affiliates will not be responsible for any loss, costs, or damages incurred due to your access to or use of third-party content, products, or services.

Copyright © 2012, 2014, Oracle et/ou ses affiliés. Tous droits réservés.

Ce logiciel et la documentation qui l'accompagne sont protégés par les lois sur la propriété intellectuelle. Ils sont concédés sous licence et soumis à des restrictions d'utilisation et de divulgation. Sauf disposition de votre contrat de licence ou de la loi, vous ne pouvez pas copier, reproduire, traduire, diffuser, modifier, breveter, transmettre, distribuer,<br>exposer, exécuter, publier ou afficher l

Les informations fournies dans ce document sont susceptibles de modification sans préavis. Par ailleurs, Oracle Corporation ne garantit pas qu'elles soient exemptes d'erreurs et vous invite, le cas échéant, à lui en faire part par écrit.

Si ce logiciel, ou la documentation qui l'accompagne, est concédé sous licence au Gouvernement des Etats-Unis, ou à toute entité qui délivre la licence de ce logiciel ou l'utilise pour le compte du Gouvernement des Etats-Unis, la notice suivante s'applique:

U.S. GOVERNMENT END USERS. Oracle programs, including any operating system, integrated software, any programs installed on the hardware, and/or documentation, delivered to U.S. Government end users are "commercial computer software" pursuant to the applicable Federal Acquisition Regulation and agency-specific supplemental regulations. As such, use, duplication, disclosure, modification, and adaptation of the programs, including any operating system, integrated software, any programs installed on the hardware, and/or documentation, shall be subject to license terms and license restrictions applicable to the programs. No other rights are granted to the U.S.Government.

Ce logiciel ou matériel a été développé pour un usage général dans le cadre d'applications de gestion des informations. Ce logiciel ou matériel n'est pas conçu ni n'est destiné à être utilisé dans des applications à risque, notamment dans des applications pouvant causer des dommages corporels. Si vous utilisez ce logiciel ou matériel dans le cadre d'applications dangereuses, il est de votre responsabilité de prendre toutes les mesures de secours, de sauvegarde, de redondance et autres mesures nécessaires à son utilisation<br>dans des conditions optimales de sécurité. O pour ce type d'applications.

Oracle et Java sont des marques déposées d'Oracle Corporation et/ou de ses affiliés. Tout autre nom mentionné peut correspondre à des marques appartenant à d'autres propriétaires qu'Oracle.

Intel et Intel Xeon sont des marques ou des marques déposées d'Intel Corporation. Toutes les marques SPARC sont utilisées sous licence et sont des marques ou des marques déposées de SPARC International, Inc. AMD, Opteron, le logo AMD et le logo AMD Opteron sont des marques ou des marques déposées d'Advanced Micro Devices. UNIX est une marque déposée d'The Open Group.

Ce logiciel ou matériel et la documentation qui l'accompagne peuvent fournir des informations ou des liens donnant accès à des contenus, des produits et des services émanant de tiers. Oracle Corporation et ses affiliés déclinent toute responsabilité ou garantie expresse quant aux contenus, produits ou services émanant de tiers. En aucun cas, Oracle Corporation et ses affiliés ne sauraient être tenus pour responsables des pertes subies, des coûts occasionnés ou des dommages causés par l'accès à des contenus, produits ou services tiers, ou à leur utilisation.

# **Contents**

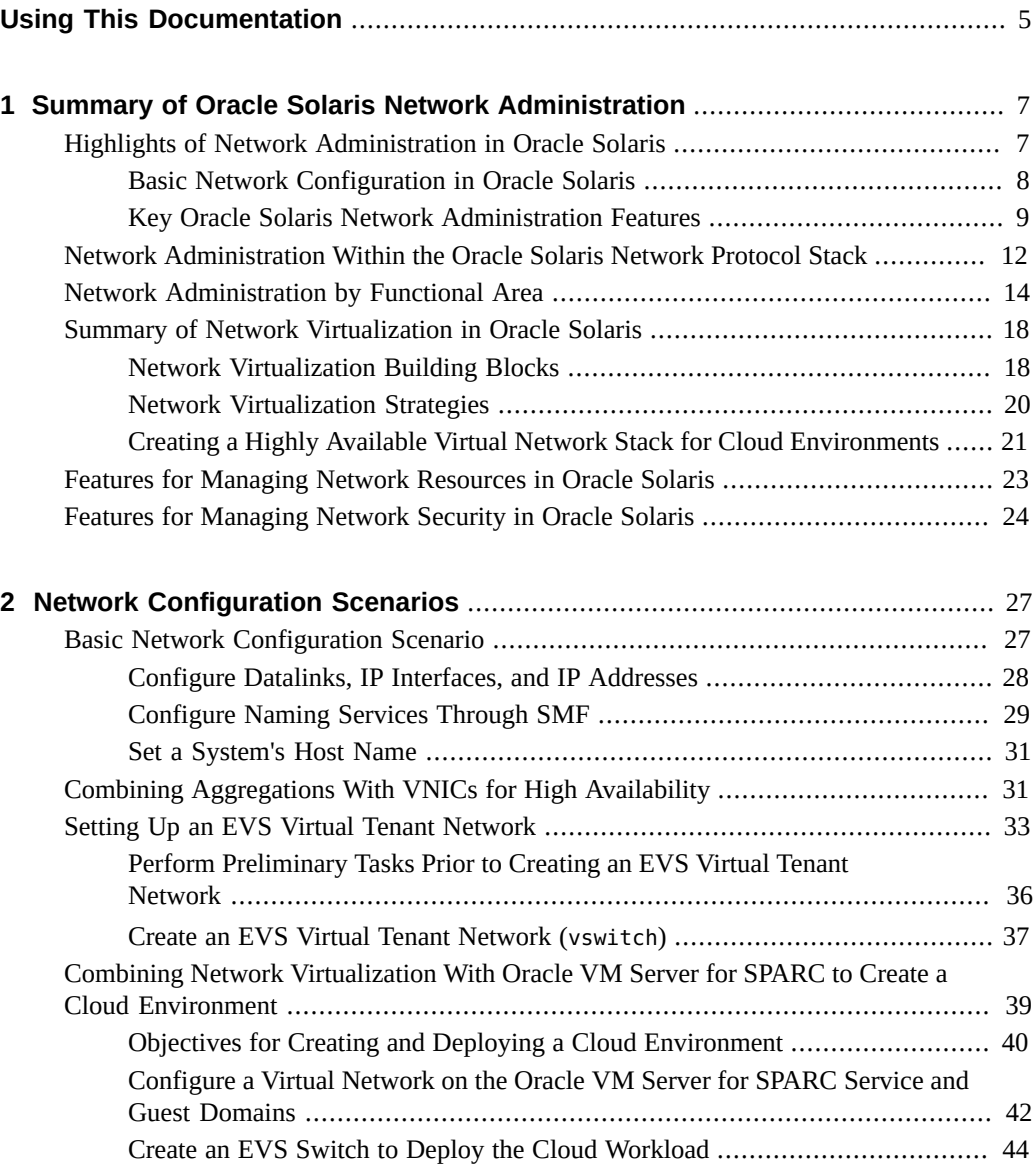

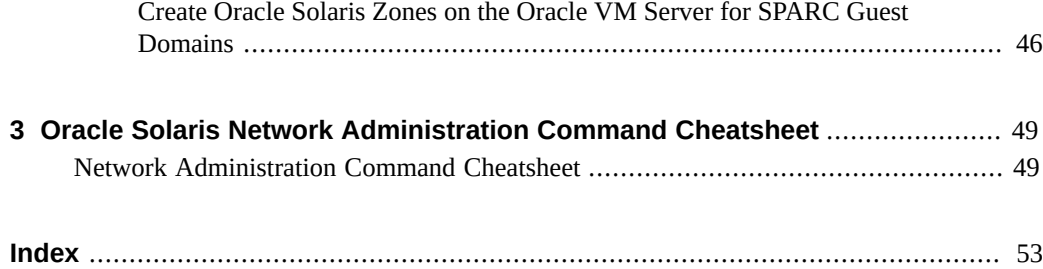

# <span id="page-4-0"></span>Using This Documentation

- **Overview** Provides information about networking strategies and describes how to use networking features to administer network configuration in the Oracle Solaris operating system (OS).
- **Audience** System administrators.
- **Required knowledge** Basic understanding of network administration concepts and practices.

# **Product Documentation Library**

Late-breaking information and known issues for this product are included in the documentation library at <http://www.oracle.com/pls/topic/lookup?ctx=E36784>.

# **Access to Oracle Support**

Oracle customers have access to electronic support through My Oracle Support. For information, visit <http://www.oracle.com/pls/topic/lookup?ctx=acc&id=info>or visit [http://](http://www.oracle.com/pls/topic/lookup?ctx=acc&id=trs) [www.oracle.com/pls/topic/lookup?ctx=acc&id=trs](http://www.oracle.com/pls/topic/lookup?ctx=acc&id=trs) if you are hearing impaired.

# **Feedback**

Provide feedback about this documentation at [http://www.oracle.com/goto/docfeedback.](http://www.oracle.com/goto/docfeedback)

Strategies for Network Administration in Oracle Solaris 11.2 • September 2014

# <span id="page-6-0"></span>Summary of Oracle Solaris Network Administration

This chapter provides a summary of network administration in the Oracle Solaris release, including specific information about the network virtualization features that are supported.

For examples of network configuration scenarios, including basic network configuration of a host client system, as well as network virtualization use cases, see [Chapter 2, "Network](#page-26-0) [Configuration Scenarios".](#page-26-0)

For a shortcut to commonly used networking commands, see [Chapter 3, "Oracle Solaris](#page-48-0) [Network Administration Command Cheatsheet".](#page-48-0)

This chapter contains the following topics:

- ["Highlights of Network Administration in Oracle Solaris" on page 7](#page-6-1)
- ["Network Administration Within the Oracle Solaris Network Protocol](#page-11-0) [Stack" on page 12](#page-11-0)
- ["Network Administration by Functional Area" on page 14](#page-13-0)
- ["Summary of Network Virtualization in Oracle Solaris" on page 18](#page-17-0)
- ["Features for Managing Network Resources in Oracle Solaris" on page 23](#page-22-0)
- ["Features for Managing Network Security in Oracle Solaris" on page 24](#page-23-0)

## <span id="page-6-1"></span>**Highlights of Network Administration in Oracle Solaris**

<span id="page-6-2"></span>Users rely on various networking technologies to communicate, share, store, and process information. One of the primary goals of network administration is to establish and maintain reliable, secure, and efficient data communications on systems that are running the Oracle Solaris release. See ["Basic Network Configuration in Oracle Solaris" on page 8.](#page-7-0)

Beyond the basic configuration that is required to connect client systems to the network, Oracle Solaris also supports several advanced networking technologies, including features that provide support for following functional areas:

- High availability
- Network security
- Network storage
- Network virtualization
- Observability, monitoring, and debugging
- Performance and efficiency
- Resource management

Most of these features are designed to address the complexities of modernized network environments by enabling you to use a more modular and layered approach to administering the various aspects of network configuration. For more information, see ["Key Oracle Solaris](#page-8-0)" [Network Administration Features" on page 9](#page-8-0) and ["Network Administration by Functional](#page-13-0) [Area" on page 14](#page-13-0).

# <span id="page-7-0"></span>**Basic Network Configuration in Oracle Solaris**

<span id="page-7-1"></span>Basic network configuration of a client system evolves in two stages: assembling the hardware and then configuring the daemons, files, and services that implement the network protocol stack. For more information about how the various networking components are configured within the network protocol stack, see ["Network Administration Within the Oracle Solaris](#page-11-0) [Network Protocol Stack" on page 12.](#page-11-0)

For an example of the information that is described in this section, see ["Basic Network](#page-26-1) [Configuration Scenario" on page 27](#page-26-1).

The basic network configuration process typically involves the following tasks:

- You first customize the physical datalinks on the system. Each datalink represents a link object in the second layer (L2) of the Open Systems Interconnection (OSI) model. In this release, generic names are automatically assigned to datalinks by using the net0, net1, net*N* naming convention. The name that is assigned to each datalink depends on the total number of network devices that are on that system. For more information, see [Chapter 2, "Administering Datalink Configuration in Oracle Solaris," in "Configuring and](http://www.oracle.com/pls/topic/lookup?ctx=E36784&id=NWCFGgfrtp) [Administering Network Components in Oracle Solaris 11.2 "](http://www.oracle.com/pls/topic/lookup?ctx=E36784&id=NWCFGgfrtp).
- After you customize the datalinks on a system, you then configure IP interfaces and addresses over each datalink. This configuration takes place at the network layer (L3) of the OSI model. You obtain unique IP addresses to communicate to public networks on the Internet. See [Chapter 3, "Configuring and Administering IP Interfaces and Addresses](http://www.oracle.com/pls/topic/lookup?ctx=E36784&id=NWCFGipconfig-123) [in Oracle Solaris," in "Configuring and Administering Network Components in Oracle](http://www.oracle.com/pls/topic/lookup?ctx=E36784&id=NWCFGipconfig-123) [Solaris 11.2 "](http://www.oracle.com/pls/topic/lookup?ctx=E36784&id=NWCFGipconfig-123).

Oracle Solaris supports both IPv4 and IPv6 configuration. You can choose whether to deploy a purely IPv4 network, an IPv6 network, or a network that uses a combination of both types of IP addresses. Deploying an IPv4 or IPv6 network requires some advanced planning. For more information about deploying a physical network in an organized and cost-effective manner, see ["Planning for Network Deployment in Oracle Solaris 11.2 ".](http://www.oracle.com/pls/topic/lookup?ctx=E36784&id=NWPLN)

Naming services and other system-wide network settings are fundamental to any computing network. These services perform lookups of stored information such as host names and addresses, user names, passwords, access permissions, and so on. The information is made available so that users can log in to their host, access resources, and be granted permissions. Naming service information is centralized in the form of files, maps, and database files to make network administration more manageable. In this release, naming services are managed through the Service Management Facility (SMF). For more information about configuring system-wide network settings on an Oracle Solaris client, see [Chapter 4, "Administering Naming and Directory Services on an Oracle Solaris](http://www.oracle.com/pls/topic/lookup?ctx=E36784&id=NWCFGcompconfig-1) [Client," in "Configuring and Administering Network Components in Oracle Solaris 11.2 "](http://www.oracle.com/pls/topic/lookup?ctx=E36784&id=NWCFGcompconfig-1).

Network administration might also involve configuring systems that perform specific functions within your network, for example, routers, IP tunnels, and so on. For additional information, see ["Configuring an Oracle Solaris 11.2 System as a Router or a Load](http://www.oracle.com/pls/topic/lookup?ctx=E36784&id=NWRTG) [Balancer "](http://www.oracle.com/pls/topic/lookup?ctx=E36784&id=NWRTG) and ["Administering TCP/IP Networks, IPMP, and IP Tunnels in Oracle Solaris](http://www.oracle.com/pls/topic/lookup?ctx=E36784&id=NWIPA)  $11.2$  ".

Before beginning the task of configuring a client system on the network, see ["Information That](http://www.oracle.com/pls/topic/lookup?ctx=E36784&id=NWCFGgnkeq) [Is Required to Configure Client Systems on the Network" in "Configuring and Administering](http://www.oracle.com/pls/topic/lookup?ctx=E36784&id=NWCFGgnkeq) [Network Components in Oracle Solaris 11.2 "](http://www.oracle.com/pls/topic/lookup?ctx=E36784&id=NWCFGgnkeq).

# <span id="page-8-0"></span>**Key Oracle Solaris Network Administration Features**

<span id="page-8-4"></span>Oracle Solaris supports several networking features that you can use for different purposes. The following are some of the key features that are supported in this release. This list is not exhaustive:

<span id="page-8-1"></span>**Aggregation** – Is an L2 entity that is used to ensure that a system has continuous access to the network. Link aggregations increase the availability and reliability of network connectivity by enabling you to pool multiple datalink resources that you administer as a single unit. See [Chapter 2, "Configuring High Availability by Using Link Aggregations,"](http://www.oracle.com/pls/topic/lookup?ctx=E36784&id=NWDLKgdysx) [in "Managing Network Datalinks in Oracle Solaris 11.2 ".](http://www.oracle.com/pls/topic/lookup?ctx=E36784&id=NWDLKgdysx)

The following types of aggregations are supported:

- <span id="page-8-3"></span>**Datalink Multipathing (DLMP)** – Is a type of link aggregation that supports multiple switches and provides continuous connectivity to its datalinks. When a switch fails, the aggregation continues to provide connectivity to its datalinks by using the other switches. This type of link aggregation does not require switch configuration. Using DLMP aggregation can help overcome some of the disadvantages of using trunk aggregation. See ["Datalink Multipathing Aggregations"](http://www.oracle.com/pls/topic/lookup?ctx=E36784&id=NWDLKgafjl) [in "Managing Network Datalinks in Oracle Solaris 11.2 ".](http://www.oracle.com/pls/topic/lookup?ctx=E36784&id=NWDLKgafjl)
- <span id="page-8-2"></span>■ **Trunk aggregation** – Is a link aggregation mode that is based on the IEEE 802.3ad standard and works by enabling multiple flows of traffic to be spread across a set of aggregated ports. IEEE 802.3ad requires switch configuration and switchvendor proprietary extensions in order to work across multiple switches. See ["Trunk](http://www.oracle.com/pls/topic/lookup?ctx=E36784&id=NWDLKgafjy) [Aggregations" in "Managing Network Datalinks in Oracle Solaris 11.2 "](http://www.oracle.com/pls/topic/lookup?ctx=E36784&id=NWDLKgafjy).
- <span id="page-9-0"></span>**Bridging** – Is an L2 technology that connects multiple datalinks on a network into a single network. For bridging, Oracle Solaris supports the Spanning Tree Protocol (STP) and TRansparent Interconnection of Lots of Links (TRILL) protocols. See [Chapter 4,](http://www.oracle.com/pls/topic/lookup?ctx=E36784&id=NWDLKrbridges) ["Administering Bridging Features," in "Managing Network Datalinks in Oracle Solaris](http://www.oracle.com/pls/topic/lookup?ctx=E36784&id=NWDLKrbridges)  $11.2$  ".
- <span id="page-9-5"></span>**Edge Virtual Bridging (EVB)** – Is an L2 technology that enables hosts to exchange virtual link information with an external switch. EVB offloads the enforcement of traffic service level agreements (SLAs) to the switch. See [Chapter 4, "Administering Server-](http://www.oracle.com/pls/topic/lookup?ctx=E36784&id=NWVIRgmhgg)[Network Edge Virtualization by Using Edge Virtual Bridging," in "Managing Network](http://www.oracle.com/pls/topic/lookup?ctx=E36784&id=NWVIRgmhgg) [Virtualization and Network Resources in Oracle Solaris 11.2 ".](http://www.oracle.com/pls/topic/lookup?ctx=E36784&id=NWVIRgmhgg)
- <span id="page-9-1"></span>**Data Center Bridging (DCB)** – Is an L2 technology that is used to manage the bandwidth, relative priority, and flow control of multiple traffic types that share the same network link, for example, when sharing a datalink between networking and storage protocols. See [Chapter 6, "Managing Converged Networks by Using Data Center](http://www.oracle.com/pls/topic/lookup?ctx=E36784&id=NWDLKglahx) [Bridging," in "Managing Network Datalinks in Oracle Solaris 11.2 "](http://www.oracle.com/pls/topic/lookup?ctx=E36784&id=NWDLKglahx).
- <span id="page-9-6"></span>**Elastic Virtual Switch (EVS)** – Is an L2 technology that expands network virtualization capabilities by enabling you to manage virtual switches across multiple hosts. With the Oracle Solaris EVS feature, you can deploy virtual networks that span multiple hosts within either a multi-tenant cloud environment or datacenter. See [Chapter 6,](http://www.oracle.com/pls/topic/lookup?ctx=E36784&id=NWVIRgnrjn) ["Administering Elastic Virtual Switches," in "Managing Network Virtualization and](http://www.oracle.com/pls/topic/lookup?ctx=E36784&id=NWVIRgnrjn) [Network Resources in Oracle Solaris 11.2 ".](http://www.oracle.com/pls/topic/lookup?ctx=E36784&id=NWVIRgnrjn)
- <span id="page-9-4"></span>**Etherstub** – Is a pseudo Ethernet NIC that is configured at the datalink layer (L2) of the Oracle Solaris network protocol stack. You can create virtual interface cards (VNICs) over etherstubs instead of physical links for the purpose of constructing a private virtual network that is isolated from other virtual networks on the system, as well as from the external network. See ["How to Configure VNICs and Etherstubs" in "Managing Network](http://www.oracle.com/pls/topic/lookup?ctx=E36784&id=NWVIRgmhdy) [Virtualization and Network Resources in Oracle Solaris 11.2 ".](http://www.oracle.com/pls/topic/lookup?ctx=E36784&id=NWVIRgmhdy)
- <span id="page-9-2"></span>■ **Flows** – Are a subset of packets that are identified by common attributes. These attributes consist of packet header information such as IP addresses, protocol type, and transport port numbers. You can observe flows individually, as well as assign flows their own SLAs, for example, bandwidth control and priority. You administer flows at the L2, L3, and L4 layers of the Oracle Solaris network protocol stack. For more information, see ["Features](#page-22-0) [for Managing Network Resources in Oracle Solaris" on page 23.](#page-22-0)
- <span id="page-9-3"></span>**Integrated Load Balancer (ILB)** – Is an L3 and L4 technology that enables a system to spread the load of network processing amongst available resources. ILB can be used to improve reliability and scalability, and to minimize the response time of network services. Load balancing involves using multiple systems to deal with high demands of a network by balancing the load between multiple systems. Support for ILB in Oracle Solaris includes stateless Direct Server Return (DSR) and Network Address Translation (NAT) modes of operation for IPv4 and IPv6, as well as server monitoring capabilities through health checks. See ["Features of ILB" in "Configuring an Oracle Solaris 11.2](http://www.oracle.com/pls/topic/lookup?ctx=E36784&id=NWRTGgmhbt) [System as a Router or a Load Balancer "](http://www.oracle.com/pls/topic/lookup?ctx=E36784&id=NWRTGgmhbt).
- <span id="page-9-7"></span>**IP network multipathing (IPMP)** – Is an L3 technology that ensures that a system has continuous access to the network. With IPMP, you configure multiple IP interfaces into an *IPMP group*. The IPMP group functions like an IP interface with data addresses for

sending or receiving network traffic. If an underlying interface in the group fails, the data addresses are redistributed amongst the remaining underlying active interfaces in the group.

The IPMP model and administrative interface has undergone some changes in Oracle Solaris 11. To familiarize yourself with the new model, see ["What's New in IPMP" in](http://www.oracle.com/pls/topic/lookup?ctx=E36784&id=NWIPAgfmzz) ["Administering TCP/IP Networks, IPMP, and IP Tunnels in Oracle Solaris 11.2 ".](http://www.oracle.com/pls/topic/lookup?ctx=E36784&id=NWIPAgfmzz)

Link aggregations work similarly to IPMP for improving network performance and availability, but at the datalink layer (L2). Aggregations are recommended when combining features for high availability in a virtualized environment. For a comparative analysis, see [Appendix A, "Link Aggregations and IPMP: Feature Comparison," in](http://www.oracle.com/pls/topic/lookup?ctx=E36784&id=NWDLKgfxno) ["Managing Network Datalinks in Oracle Solaris 11.2 "](http://www.oracle.com/pls/topic/lookup?ctx=E36784&id=NWDLKgfxno).

- <span id="page-10-4"></span>**IP tunnel** – Is an L3 technology that provides a means for transporting data packets between domains when the protocol in those domains is not supported by intermediary networks. See [Chapter 4, "About IP Tunnel Administration," in "Administering TCP/IP](http://www.oracle.com/pls/topic/lookup?ctx=E36784&id=NWIPAgepyg) [Networks, IPMP, and IP Tunnels in Oracle Solaris 11.2 "](http://www.oracle.com/pls/topic/lookup?ctx=E36784&id=NWIPAgepyg).
- <span id="page-10-5"></span>**Link Layer Discovery Protocol (LLDP)** – Is an L2 technology that is used by systems in a local area network (LAN) to exchange configuration and management information with each other. LLDP enables a system to advertise connectivity and management information to other systems on the network. See [Chapter 5, "Exchanging Network Connectivity](http://www.oracle.com/pls/topic/lookup?ctx=E36784&id=NWDLKgkxjf) [Information With Link Layer Discovery Protocol," in "Managing Network Datalinks in](http://www.oracle.com/pls/topic/lookup?ctx=E36784&id=NWDLKgkxjf) [Oracle Solaris 11.2 "](http://www.oracle.com/pls/topic/lookup?ctx=E36784&id=NWDLKgkxjf).
- <span id="page-10-0"></span>■ **Virtual local area network (VLAN)** – Is an L2 technology that enables you to divide a LAN into subnetworks without having to add a physical network environment. A VLAN is a subdivision of a LAN at the datalink layer of the network protocol stack. For more information, see [Chapter 3, "Configuring Virtual Networks by Using Virtual Local Area](http://www.oracle.com/pls/topic/lookup?ctx=E36784&id=NWDLKgdysm) [Networks," in "Managing Network Datalinks in Oracle Solaris 11.2 ".](http://www.oracle.com/pls/topic/lookup?ctx=E36784&id=NWDLKgdysm)
- <span id="page-10-3"></span>**Virtual eXtensible area network (VXLAN)** – Is an L2 and L3 technology that works by overlaying a datalink (L2) network on top of an IP (L3) network. VXLANs address the 4K limitation that is imposed when using VLANs. Typically, VXLANs are used in a cloud infrastructure to isolate multiple virtual networks. You can manage VXLANs by using the EVS feature. For more information, see [Chapter 3, "Configuring Virtual Networks by](http://www.oracle.com/pls/topic/lookup?ctx=E36784&id=NWVIRvxlan) [Using Virtual Extensible Local Area Networks," in "Managing Network Virtualization and](http://www.oracle.com/pls/topic/lookup?ctx=E36784&id=NWVIRvxlan) [Network Resources in Oracle Solaris 11.2 ".](http://www.oracle.com/pls/topic/lookup?ctx=E36784&id=NWVIRvxlan)
- **Virtual network interface card (VNIC)** Is an L2 entity or virtual network device that behaves just like a physical NIC when configured. You configure a VNIC over an underlying datalink to share it between multiple Oracle Solaris zones or VMs. See ["Configuring the Components of a Virtual Network" in "Managing Network Virtualization](http://www.oracle.com/pls/topic/lookup?ctx=E36784&id=NWVIRgmhfi) [and Network Resources in Oracle Solaris 11.2 ".](http://www.oracle.com/pls/topic/lookup?ctx=E36784&id=NWVIRgmhfi)

<span id="page-10-6"></span><span id="page-10-2"></span><span id="page-10-1"></span>In this release, you can also manage network devices that support single root I/O virtualization (SR-IOV). For more details, see ["Using Single Root I/O Virtualization With](http://www.oracle.com/pls/topic/lookup?ctx=E36784&id=NWVIRgnkoo) [VNICs" in "Managing Network Virtualization and Network Resources in Oracle Solaris](http://www.oracle.com/pls/topic/lookup?ctx=E36784&id=NWVIRgnkoo) [11.2 "](http://www.oracle.com/pls/topic/lookup?ctx=E36784&id=NWVIRgnkoo).

**Virtual Router Redundancy Protocol (VRRP)** – Is an L3 technology that provides high availability of IP addresses, such as those that are used for routers and load balancers.

Oracle Solaris supports both L2 and L3 VRRP. L3 VRRP removes the need to configure unique VRRP virtual MAC addresses for VRRP routers, thereby providing better support for VRRP over IPMP, InfiniBand interfaces, and zones. For more information, see [Chapter](http://www.oracle.com/pls/topic/lookup?ctx=E36784&id=NWRTGgkfkc) [3, "Using Virtual Router Redundancy Protocol," in "Configuring an Oracle Solaris 11.2](http://www.oracle.com/pls/topic/lookup?ctx=E36784&id=NWRTGgkfkc) [System as a Router or a Load Balancer "](http://www.oracle.com/pls/topic/lookup?ctx=E36784&id=NWRTGgkfkc).

<span id="page-11-2"></span>**Virtual switch** – Is an L2 technology that simulates the capabilities of a physical network switch. A virtual switch is implicitly created whenever you create a VNIC on top of an underlying datalink. Virtual switches provide a method for virtual machines and zones to transfer packets. You can manage virtual switches by using the EVS feature. For more information, see ["Components of a Virtual Network" in "Managing Network Virtualization](http://www.oracle.com/pls/topic/lookup?ctx=E36784&id=NWVIRgfkby) [and Network Resources in Oracle Solaris 11.2 "](http://www.oracle.com/pls/topic/lookup?ctx=E36784&id=NWVIRgfkby).

# <span id="page-11-0"></span>**Network Administration Within the Oracle Solaris Network Protocol Stack**

<span id="page-11-1"></span>The following figure shows the layers of the Oracle Solaris network protocol stack and where within the stack both physical and virtual interfaces are administered. This information can be helpful when planning which networking strategy or strategies to deploy at your site. Knowing which layer of the network protocol stack a particular feature is configured is also helpful when troubleshooting network configuration issues, detecting network connectivity problems, and diagnosing performance issues, such as packet loss. The information in [Table 1-1](#page-13-1) provides additional details about where each feature is administered within the Oracle Solaris network protocol stack.

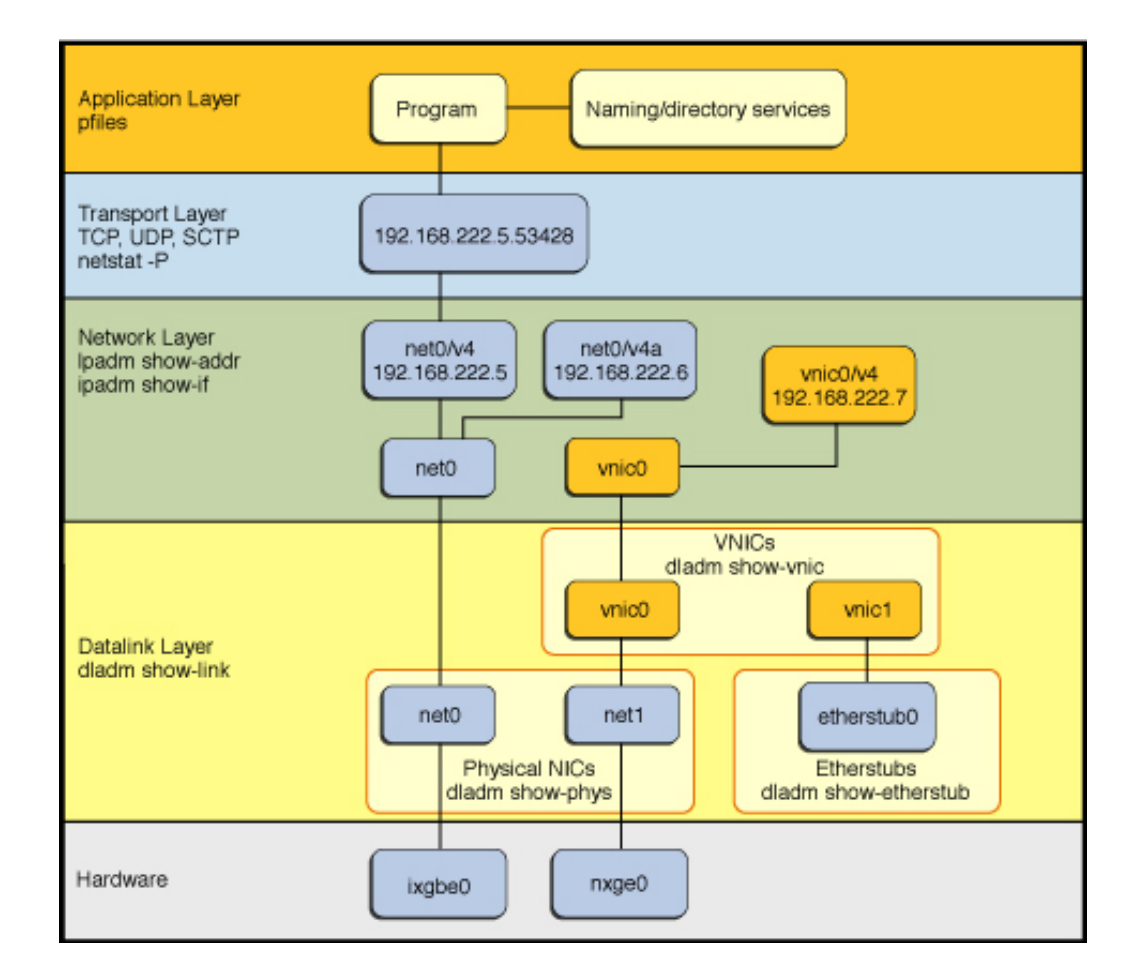

**FIGURE 1-1** Physical and Virtual Network Administration Within the Network Protocol Stack

<span id="page-12-0"></span>The following table further describes which layer of the Oracle Solaris network protocol stack each networking feature is administered. Note that some features are administered in more than one layer of the stack.

**Note -** Only those layers of the network protocol stack that pertain to the various network administration features described in this document are shown.

| <b>Network Protocol Stack</b><br>Layer | <b>Feature or Technology</b>                                                                                                    |
|----------------------------------------|----------------------------------------------------------------------------------------------------|
| Transport (L4)                         | Firewalls<br>٠<br>Flows<br>٠<br>Pluggable congestion control<br>٠<br>Socket filtering<br>٠                                                                                                    |
| Protocol or network (L3)               | <b>DHCP</b><br>$\blacksquare$<br>Flows<br>٠<br>IP interfaces and IP addresses<br>٠<br>IP tunnels<br>٠<br><b>IPMP</b><br>ILB<br>٠<br>Routing<br>п<br><b>VNIs</b><br>٠<br><b>VRRP</b><br>■<br><b>VXLANs</b><br>■                                                                                            |
| Datalink (L2)                          | Aggregations (DLMP and trunking)<br>٠<br><b>EVB</b><br>٠<br>Flows<br>п<br><b>LLDP</b><br>٠<br>Physical datalinks<br>٠<br>Network virtualization features:<br>٠<br>DCB<br>٠<br>Etherstubs<br>■<br><b>EVS</b><br>▪<br>Virtual switches<br>■<br><b>VLANs</b><br>■<br><b>VNICs</b><br>■<br><b>VXLANs</b><br>■ |

<span id="page-13-1"></span>**TABLE 1-1** Networking Features by Network Protocol Stack Layer

# <span id="page-13-0"></span>**Network Administration by Functional Area**

<span id="page-13-2"></span>Oracle Solaris network administration features are designed to meet specific networking needs by providing support in the following functional areas: high availability, network virtualization, performance, resource management, security, and storage. Knowing which functional area a particular feature supports is helpful for evaluating which networking strategy or strategies to implement at your site.

The following table describes the various network administration features that are supported in Oracle Solaris according to functional area. Information about the administrative interface that is used to administer the feature and at which layer of the network protocol stack the feature is administered, is also provided.

| <b>Feature</b>                                       | <b>Functional Area</b>                                       | <b>Administrative Interface</b>                                                                                                    | <b>Network Protocol Stack</b><br>Layer           |
|------------------------------------------------------|--------------------------------------------------------------|----------------------------------------------------------------------------------------------------|--------------------------------------------------|
| Aggregations (DLMP and trunking)                     | High availability                                            | dladm (create-aggr, delete-<br>aggr, modify-aggr, add-aggr,<br>remove-aggr)                                                                               | L <sub>2</sub>                                   |
| Bridging protocols:<br><b>STP</b><br>■<br>TRILL<br>■ | High availability,<br>network virtualization                 | dladm (create-bridge, delete-<br>bridge, modify-bridge, add-<br>bridge, remove-bridge, show-<br>bridge)                                                   | L <sub>2</sub>                                   |
| DCB                                                  | Network storage,<br>performance                              | lldpadm, dladm                                                                                                    | L <sub>2</sub>                                   |
| Etherstubs                                           | Network virtualization                                       | dladm (create-etherstub,<br>delete-etherstub, show-<br>etherstub)                                                                                         | L <sub>2</sub>                                   |
| <b>EVB</b>                                           | Network virtualization                                       | dladm                                                                                                    | L2                                               |
| <b>EVS</b>                                           | Network virtualization                                       | evsadm, evsstat, dladm                                                                                                    | L2, L3                                           |
| Firewalls                                            | Security                                                     | Packet filtering with ipf and<br>ipnat                                                                                                    | L3, L4                                           |
| Flows                                                | Observability, resource<br>management, security              | flowadm, flowstat                                                                                                    | L <sub>2</sub> , L <sub>3</sub> , L <sub>4</sub> |
| ILB                                                  | Performance                                                  | ilbadm (create-servergroup,<br>add-server, delete-<br>servergroup, enable-server,<br>disable-server, show-server,<br>show-servergroup, remove-<br>server) | L3                                               |
| <b>IPMP</b>                                          | High availability                                            | ipadm (create-ipmp interface,<br>delete-ipmp interface, add-ipmp<br>interface, remove-ipmp interface                                                      | L <sub>3</sub>                                   |
| IP tunnels                                           | IP connectivity                                              | dladm (create-iptun, modify-<br>iptun, delete-iptun, show-<br>iptun); ipadm (to create the IP<br>address over the tunnel)                                 | L2, L3                                           |
| LLDP                                                 | Observability, network<br>storage, network<br>virtualization | lldpadm                                                                                                    | L <sub>2</sub>                                   |
| Pluggable congestion control                         | Performance                                                  | ipadm set-prop property                                                                                                    | L4                                               |
| Routing                                              | IP connectivity                                              | route (route -p display;<br>netstat); routeadm                                                                                                    | L <sub>3</sub>                                   |
| Socket filtering                                     | Security                                                     | soconfig $(-F)$                                                                                                    | L4                                               |

**TABLE 1-2** Networking Features by Functional Area

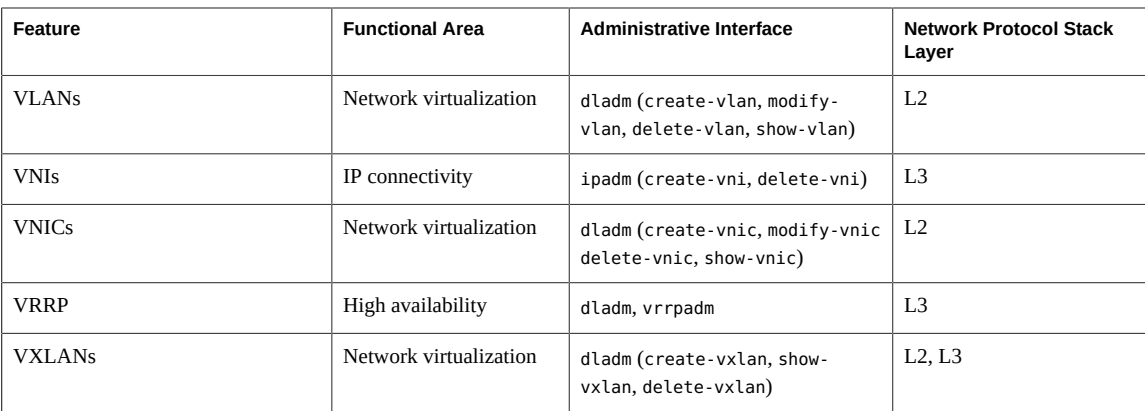

<span id="page-15-0"></span>In many cases, you can obtain optimal results by using a combination of networking features. For example, the following figure shows how you might combine multiple networking features for high availability.

<span id="page-16-0"></span>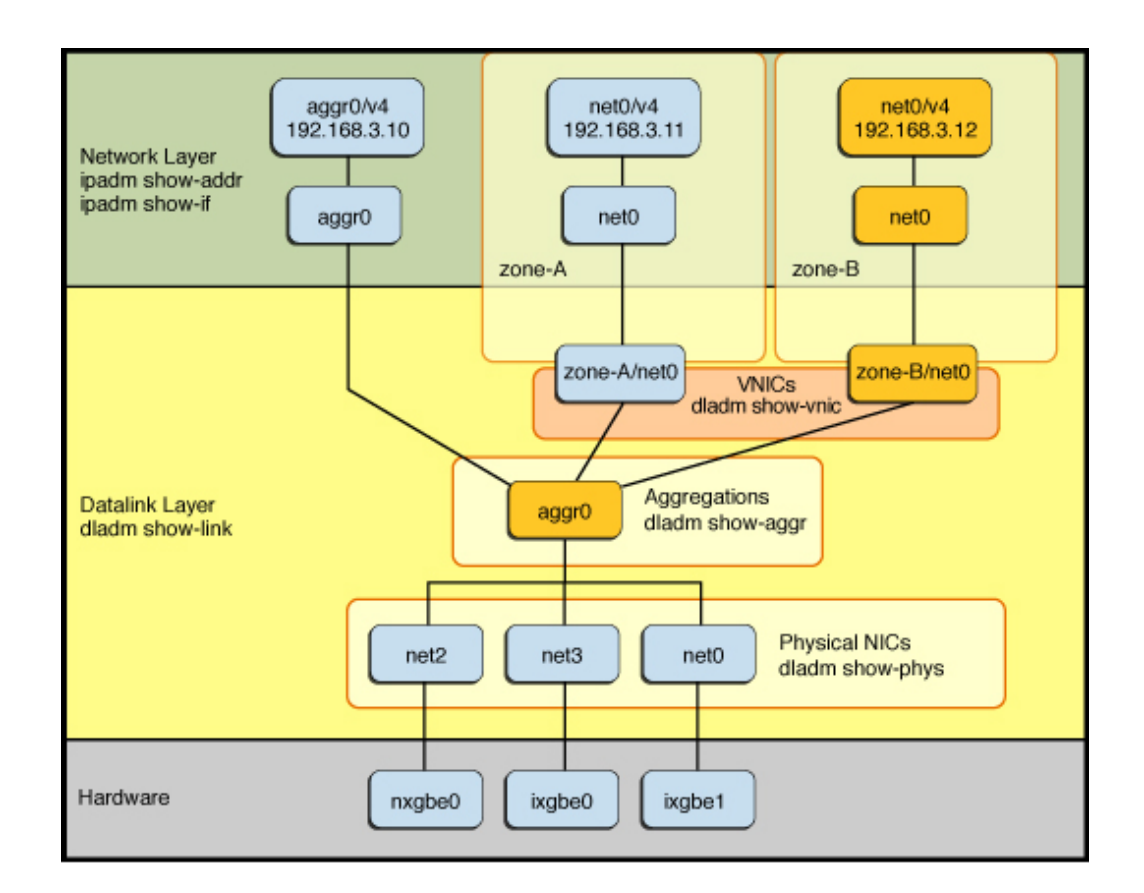

#### **FIGURE 1-2** Combining the Use of Aggregations With VNICs

In the figure, multiple physical datalinks ( $net0$ ,  $net2$ , and  $net3$ ) are combined into a single link aggregation ( $\text{agg}_0$ ). The aggregation datalink is then directly configured from IP in the global zone through the aggr0 and aggr0 IP interface and IP address, respectively. For another example, see ["Combining Aggregations With VNICs for High Availability" on page 31.](#page-30-1)

<span id="page-16-1"></span>You can also virtualize the aggregation datalink by using it as the underlying link for the VNICs. In this figure, two VNICs are configured and then assigned to two non-global zones. This particular configuration makes the VNICs highly available because any failures of the underlying physical NICs that occur are automatically handled by the link aggregation layer and are transparent to the zones.

## <span id="page-17-0"></span>**Summary of Network Virtualization in Oracle Solaris**

<span id="page-17-3"></span>With server virtualization becoming more mainstream in the IT industry, the focus is shifting to a deployment model that uses network virtualization to support the sharing of network traffic amongst multiple virtual machines (VMs) or zones. Along with a rise in the adoption of cloud architectures that rely upon virtualization for deploying workloads, network virtualization is playing an even more critical role in the overall network administration strategy in Oracle Solaris.

Virtual environments require a high degree of availability, insulation, performance, and separation. Oracle Solaris provides several features that meet these requirements. Additionally, Oracle Solaris network virtualization features are tightly integrated with other Oracle Solaris features (subsystems). For example, when configuring a zones environment, you can create VNICs (anets) that are automatically configured when the zone boots. For information about working with Oracle Solaris zones, see ["Introduction to Oracle Solaris 11.2 Virtualization](http://www.oracle.com/pls/topic/lookup?ctx=E36784&id=VLINT) [Environments ".](http://www.oracle.com/pls/topic/lookup?ctx=E36784&id=VLINT)

Network virtualization is also tightly integrated with Oracle Solaris resource management features, which are used to limit the CPUs in a zones environment. For more information about network virtualization and resource management features in Oracle Solaris, see ["Managing](http://www.oracle.com/pls/topic/lookup?ctx=E36784&id=NWVIR) [Network Virtualization and Network Resources in Oracle Solaris 11.2 "](http://www.oracle.com/pls/topic/lookup?ctx=E36784&id=NWVIR).

For information about Oracle VM, including Oracle VM Server for x86, Oracle VM Server for SPARC (previously called Sun Logical Domains, or LDoms), and Oracle VM Manager, see the documentation at<http://www.oracle.com/technetwork/documentation/vm-sparc-194287.html>.

Oracle also provides the Oracle Enterprise Manager Ops Center for managing some aspects of network virtualization, for example, the ability to create virtual private networks inside a virtual datacenter. For more information about Oracle Enterprise Manager Ops Center, refer to the *Certified Systems Matrix* document at<http:/www.oracle.com/pls/topic/lookup?ctx=oc122>.

For more information and examples, see the scenarios that are described in [Chapter 2, "Network](#page-26-0) [Configuration Scenarios".](#page-26-0)

# <span id="page-17-1"></span>**Network Virtualization Building Blocks**

<span id="page-17-2"></span>Network virtualization in Oracle Solaris includes the following key building blocks:

■ **VNICs**

When a datalink such as a physical NIC or a link aggregation needs to be shared by multiple VMs or zones, you can carve it up into *virtual NICs* or VNICs. These VNICs appear on the system as any other NIC and are administered exactly the same way as a physical NIC. Each VNIC has its own MAC address that you can configure with additional attributes, such as a *VLAN ID*, thus enabling the VNIC to be easily integrated into an

existing network infrastructure. For higher availability, you can also create VNICs on top of link aggregations, which you can then assign individual bandwidth limits, thereby enabling them to consume just their assigned share of bandwidth. VNICs have a rich set of configurable features. For more information, see ["Building Virtual Networks" in](http://www.oracle.com/pls/topic/lookup?ctx=E36784&id=NWVIRggiyq) ["Managing Network Virtualization and Network Resources in Oracle Solaris 11.2 ".](http://www.oracle.com/pls/topic/lookup?ctx=E36784&id=NWVIRggiyq)

#### ■ **Virtual switching**

The Oracle Solaris virtual network stack includes built-in virtual switching capabilities that simulate the capabilities of a physical network switch. You can use virtual switches within a single machine to enable zones and VMs to communicate with each other. Virtual switches are automatically instantiated when multiple VNICs are created on top the same datalink. In addition to being able to create VNICs on top of physical NICs or aggregations, you can also create virtual switches on top of an *etherstub*. This capability enables you to create fully virtualized networks that are independent of the physical hardware. For more information, see ["Configuring the Components of a Virtual Network"](http://www.oracle.com/pls/topic/lookup?ctx=E36784&id=NWVIRgmhfi) [in "Managing Network Virtualization and Network Resources in Oracle Solaris 11.2 "](http://www.oracle.com/pls/topic/lookup?ctx=E36784&id=NWVIRgmhfi).

#### **Elastic Virtual Switch (EVS) feature of Oracle Solaris**

<span id="page-18-1"></span>The EVS feature is an L2 technology that expands network virtualization capabilities by enabling you to directly manage virtual switches. You can create EVS switches to deploy multiple virtual networks that span multiple hosts, within either a multi-tenant cloud environment or a datacenter. You can also optionally configure an EVS switch with virtual ports, IP subnets, and Service Level Agreements (SLAs). Additionally, you can connect any Oracle Solaris VNIC to an EVS switch or a virtual port. Such VNICs automatically inherit their network configuration from EVS. This capability enables you to more cleanly separate the network configuration from a zone or VM configuration.

<span id="page-18-0"></span>You manage and observe EVS switches through a central *controller*. The elastic virtual switches are then automatically deployed on the various hosts, as needed. Hence, the term *elastic* is used to describe these switches. The EVS architecture is tightly integrated with various other network virtualization features, including the VXLAN feature. See [Chapter](http://www.oracle.com/pls/topic/lookup?ctx=E36784&id=NWVIRvxlan) [3, "Configuring Virtual Networks by Using Virtual Extensible Local Area Networks,"](http://www.oracle.com/pls/topic/lookup?ctx=E36784&id=NWVIRvxlan) [in "Managing Network Virtualization and Network Resources in Oracle Solaris 11.2](http://www.oracle.com/pls/topic/lookup?ctx=E36784&id=NWVIRvxlan) ["](http://www.oracle.com/pls/topic/lookup?ctx=E36784&id=NWVIRvxlan).Together, you can use these two features to create a large number of virtual networks. Also, because EVS switches are transport-agnostic, you can use them with other types of network fabrics, such as traditional VLANs.

EVS switches are also supported in a zones environment. An anet VNIC resource can connect to an EVS switch by using the appropriate zonecfg properties. See ["Creating and](http://www.oracle.com/pls/topic/lookup?ctx=E36784&id=VLZSO) [Using Oracle Solaris Zones "](http://www.oracle.com/pls/topic/lookup?ctx=E36784&id=VLZSO) and the [zonecfg](http://www.oracle.com/pls/topic/lookup?ctx=E36784&id=REFMAN1Mzonecfg-1m)(1M) man page for more information.

For more information about the EVS feature, see [Chapter 6, "Administering Elastic Virtual](http://www.oracle.com/pls/topic/lookup?ctx=E36784&id=NWVIRgnrjn) [Switches," in "Managing Network Virtualization and Network Resources in Oracle Solaris](http://www.oracle.com/pls/topic/lookup?ctx=E36784&id=NWVIRgnrjn) [11.2 "](http://www.oracle.com/pls/topic/lookup?ctx=E36784&id=NWVIRgnrjn).

The EVS feature introduces new administrative commands. For more information, see the [evsadm](http://www.oracle.com/pls/topic/lookup?ctx=E36784&id=REFMAN1Mevsadm-1m)(1M) and [evsstat](http://www.oracle.com/pls/topic/lookup?ctx=E36784&id=REFMAN1Mevsstat-1m)(1M) man pages. See also the  $d$ ladm(1M) man page.

# <span id="page-19-0"></span>**Network Virtualization Strategies**

<span id="page-19-2"></span>You can deploy Oracle Solaris network virtualization features for the following purposes:

### ■ **Workload consolidation**

It is a common practice in modern datacenters to consolidate multiple workloads onto a single machine. This type of workload consolidation is typically accomplished by using virtualization on multiple VMs or zones or by using a combination of both methods. To provide network access to these entities, Oracle Solaris network virtualization features provide a way for the physical NICs that are on a system to be virtualized into multiple VNICs. By virtualizing the physical NICs, you eliminate the need to have separate physical NICs for each VM or zone. The VM or zone shares the physical NIC. As is the case for other virtualized resources, it is important to control the share of the network resources to which each virtual machine is entitled. To accomplish this task, you can configure bandwidth limits on the individual VNICs. Using resource control along with VNICs can further improve the use of resources in a multiple virtual network stack.

### ■ **Private virtual networks**

You can also use network virtualization features to build private virtual networks for the following purposes:

- <span id="page-19-4"></span>**Security** – Create a private virtual network behind a virtual firewall to better insulate virtual machines from the physical network and also to better insulate the physical network from the virtual network.
- <span id="page-19-5"></span>■ **Testing and simulation** – Create a private virtual *network within a box* to test different features or simulate a feature's behavior under a given network load before actually implementing that new feature or network configuration.
- <span id="page-19-3"></span>Network consolidation – Consolidate multiple hosts, network functions, and various network devices such as routers, firewalls, load balancers, and so on, within a box.

### ■ **Cloud networking**

<span id="page-19-1"></span>A *cloud architecture* is a network administration approach that uses a *utility computing model* to deploy workloads. In this administrative model, multiple tenants share the same cloud and therefore must be isolated from one another. A cloud architecture is highly dynamic.

Oracle Solaris provides several network virtualization features that are ideal for this type of environment. For example, you could use the EVS feature to build virtual network topologies that span multiple hosts while providing a single point of control and observability.

With EVS, a cloud administrator can easily provision, control, and observe a per-tenant, virtual network. This type of configuration includes the capability for satisfying the most demanding requirements for agility and security in modern cloud environments. For more information about how you would set this type of scenario up, see ["Setting Up an EVS](#page-32-0) [Virtual Tenant Network" on page 33](#page-32-0).

For background information, see [Chapter 5, "About Elastic Virtual Switches," in](http://www.oracle.com/pls/topic/lookup?ctx=E36784&id=NWVIRgnrgr) ["Managing Network Virtualization and Network Resources in Oracle Solaris 11.2 ".](http://www.oracle.com/pls/topic/lookup?ctx=E36784&id=NWVIRgnrgr)

# <span id="page-20-0"></span>**Creating a Highly Available Virtual Network Stack for Cloud Environments**

<span id="page-20-1"></span>The following figure shows how you might combine multiple network virtualization features, for example, link aggregations, VNICs, VXLANs, and an EVS switch, to provide a highly available and integrated virtual network stack for cloud environments.

In this figure the datalink and network layers of the network protocol stack appear twice. This layering is the result of using VXLANs which provide virtual network segments that are encapsulated within IP packets. The datalink and network layers therefore appear twice in the resulting network stack: once to show the handling of packets at the physical layer and then again to show the encapsulated virtual network traffic within these layers of the stack.

The datalink layer that is shown at the lower level of the figure (just above the hardware layer) is used to connect the host to the physical network through three physical NICs, which are aggregated to provide high availability. The resulting aggregation is configured at the network layer and assigned an IP address ( $aqqr@/v4$ ). The same IP address is then used to encapsulate VXLAN packets which form a virtual network segment. In Oracle Solaris, VXLANs are configured through datalinks and then used through VNICs. These VNICs are then configured with IP addresses from within their zones, as depicted in the datalink and network layers that are shown in the top portion of the figure.

**FIGURE 1-3** Combining Aggregations With VXLANs, VNICs, and an EVS Switch

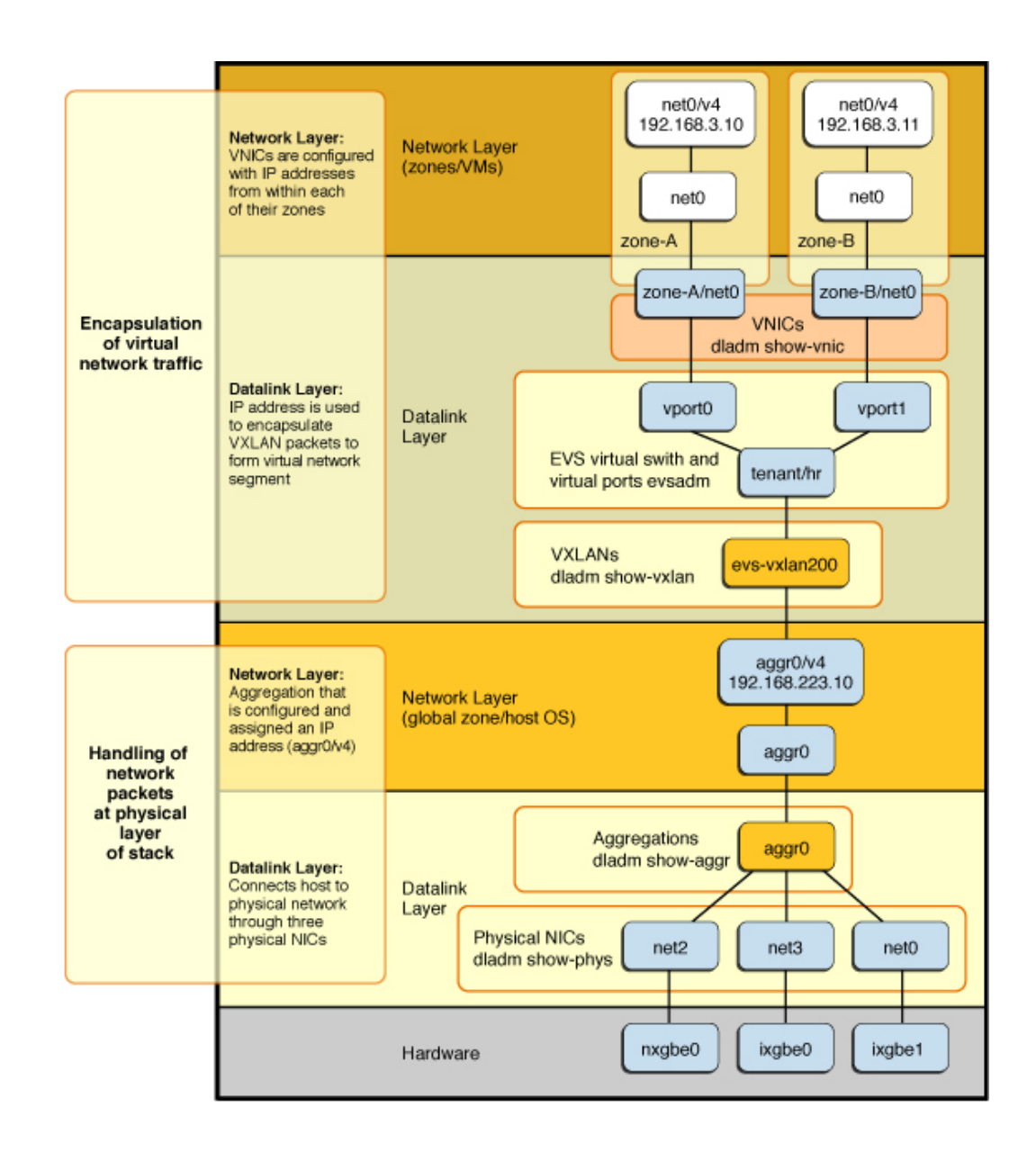

<span id="page-21-0"></span>The figure represents the following configuration:

1. Starting from the hardware layer, multiple physical NICs (net0, net2, and net3) are aggregated to form a highly available link aggregation called aggr0.

- 2. The aggregation is then configured with an IP address, aggr0/v4 (192.168.223.10).
- 3. An EVS virtual switch tenant/hr is created on top of the IP interface aggr0. In this figure, EVS is configured to use a VXLAN.

The new vxlan0 datalink is connected to a virtual L2 network that overlays the IP network.

- 4. Assuming that EVS assigned the virtual switch a VXLAN ID of 200, EVS automatically creates a VXLAN datalink called evs-vxlan200, which is associated with the tenant/hr virtual switch.
- <span id="page-22-2"></span>5. The EVS switch has two virtual ports (vport0 and vport1), which are connected to two VNICs that are used by two zones. The VNICs appear in the zone as datalinks named net0 and are visible from the global zone as zone-A/net0 and zone-B/net0.

For some examples of how you would deploy these features, see [Chapter 2, "Network](#page-26-0) [Configuration Scenarios".](#page-26-0)

## <span id="page-22-0"></span>**Features for Managing Network Resources in Oracle Solaris**

<span id="page-22-1"></span>Network resource management in Oracle Solaris consists of setting datalink properties that pertain specifically to how network resources are allocated. By setting these properties, you can determine how much of a given resource can be used for networking processes. For example, a link can be associated with a specific number of CPUs that are reserved exclusively for networking processes. Or, a link can be allotted a given bandwidth to process a specific type of network traffic.

Procedures for allocating resources apply to both virtual networks and traditional (physical) networks. For example, you can use the dladm set-linkprop command to set properties that are related to network resources. This same syntax is used for both physical and virtual datalinks.

Network resource management is comparable to creating dedicated lanes for traffic. When you combine different resources to cater to specific types of network packets, those resources form a network lane specifically for those network packets.

Use network resource management features to accomplish the following:

- Provision a network
- Establish service level agreements
- **Bill clients**
- Diagnose security problems

<span id="page-22-3"></span>You can also use flows to manage network resources. A *flow* is a customized way of categorizing packets to further control how resources are used to process those packets. Network packets can be categorized according to an attribute. Packets that share an attribute constitute a flow and are labeled with a specific *flow name*. You can then assign specific resources to the flow.

The commands that you use to allocate network resources depend on whether you are working with datalinks or flows.

- For datalinks, use the dladm command with the appropriate subcommand, depending on whether you are setting the property during link creation or afterwards.
- For flows, use the flowadm command with the appropriate subcommand. Managing resources on flows parallels the methods for managing resources on datalinks.

You can use the flowadm add-flow command to configure flows on a datalink based on a single attribute or a combination of attributes. Configuring flows based on a combination of attributes enables you to selectively organize network packets that are received from different ports, transport protocols, and IP addresses.

The set of defined attributes that characterizes the flows constitutes the system's *flow control policy*.

For complete instructions, see [Chapter 7, "Managing Network Resources," in "Managing](http://www.oracle.com/pls/topic/lookup?ctx=E36784&id=NWVIRgfkbr) [Network Virtualization and Network Resources in Oracle Solaris 11.2 "](http://www.oracle.com/pls/topic/lookup?ctx=E36784&id=NWVIRgfkbr) and the [dladm](http://www.oracle.com/pls/topic/lookup?ctx=E36784&id=REFMAN1Mdladm-1m)(1M) and  $f_{\text{lowadm}(1M)}$  man pages.

## <span id="page-23-0"></span>**Features for Managing Network Security in Oracle Solaris**

<span id="page-23-1"></span>Oracle Solaris provides several security features that enable you to protect and secure your network. The following table briefly describes several key network security features.

| <b>Features and Methods Used to</b><br><b>Secure the Network</b>     | <b>Description</b>                                                                                                    | <b>For More Information</b>                                                                                               |
|----------------------------------------------------------------------|----------------------------------------------------------------------------------------------------|----------------------------------------------------------------------------------------------------|
| Link protection                                                      | The link protection mechanism<br>provides protection from basic<br>threats to a network, for example, IP,<br>DHCP, and MAC spoofing, as well<br>as L2 frame spoofing and Bridge<br>Protocol Data Unit (BPDU) attacks.       | Chapter 1, "Using Link Protection<br>in Virtualized Environments," in<br>"Securing the Network in Oracle<br>Solaris 11.2" |
| Network parameter tuning                                             | Tuning network parameters ensures<br>that the network is secure and<br>prevents malicious attacks, for<br>example, various types of denial-of-<br>service (DoS) attacks.                                                    | Chapter 2, "Tuning Your Network,"<br>in "Securing the Network in Oracle<br>Solaris 11.2"                                  |
| Secure Sockets Layer (SSL) protocol<br>for web server communications | The SSL protocol encrypts<br>and accelerates web server<br>communications on your Oracle<br>Solaris system. SSL provides<br>confidentiality, message integrity,<br>and endpoint authentication between<br>two applications. | Chapter 3, "Web Servers and the<br>Secure Sockets Layer Protocol," in<br>"Securing the Network in Oracle<br>Solaris 11.2" |

**TABLE 1-3** Oracle Solaris Network Security Features

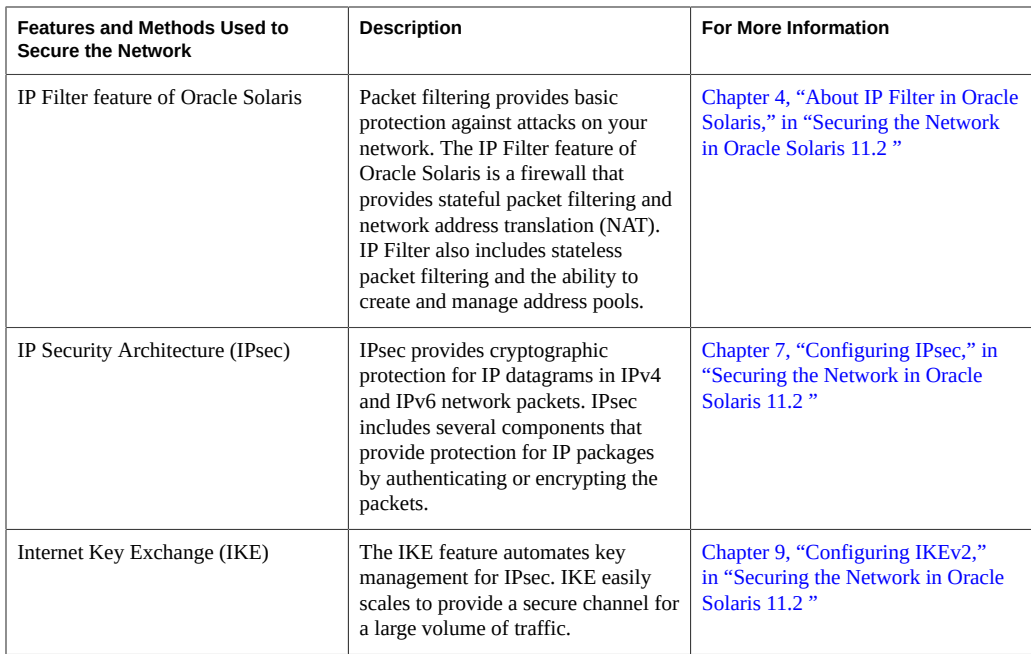

26 Strategies for Network Administration in Oracle Solaris 11.2 • September 2014

# <span id="page-26-0"></span>Network Configuration Scenarios

<span id="page-26-3"></span>This chapter contains one basic network configuration scenario and three network virtualization scenarios. The basic network configuration scenario describes essential tasks for configuring an Oracle Solaris host client system on the network. The network virtualization scenarios describe networking strategies that combine multiple network virtualization features for high availability, optimal performance, resource management, and the deployment of workloads in a cloud environment.

For overview information about network administration, see [Chapter 1, "About Network](http://www.oracle.com/pls/topic/lookup?ctx=E36784&id=NWCFGgldiy) [Administration in Oracle Solaris," in "Configuring and Administering Network Components in](http://www.oracle.com/pls/topic/lookup?ctx=E36784&id=NWCFGgldiy) [Oracle Solaris 11.2 "](http://www.oracle.com/pls/topic/lookup?ctx=E36784&id=NWCFGgldiy).

For more information about administering network virtualization features, see ["Managing](http://www.oracle.com/pls/topic/lookup?ctx=E36784&id=NWVIR) [Network Virtualization and Network Resources in Oracle Solaris 11.2 "](http://www.oracle.com/pls/topic/lookup?ctx=E36784&id=NWVIR).

This chapter contains the following topics:

- ["Basic Network Configuration Scenario" on page 27](#page-26-1)
- ["Combining Aggregations With VNICs for High Availability" on page 31](#page-30-1)
- ["Setting Up an EVS Virtual Tenant Network" on page 33](#page-32-0)
- ["Combining Network Virtualization With Oracle VM Server for SPARC to Create a Cloud](#page-38-0) [Environment" on page 39](#page-38-0)

## <span id="page-26-1"></span>**Basic Network Configuration Scenario**

<span id="page-26-2"></span>To perform basic network configuration of an Oracle Solaris host client system, you must first customize the datalinks on the system. Then, you configure the IP interfaces and IP addresses, as well as add a persistent default route for the system. Additionally, you configure any systemwide network services such as naming and directory services. The following examples assume that you are using the *fixed mode* for network configuration. See [Example 2-1](#page-27-1).

Depending on your particular networking needs, you might not need to perform each of the following tasks to configure your network. Or, you might need to perform additional tasks that are not described in this scenario. For a quick reference to commonly used network administration commands, see [Chapter 3, "Oracle Solaris Network Administration Command](#page-48-0) [Cheatsheet"](#page-48-0).

This section contains the following topics:

- ["Configure Datalinks, IP Interfaces, and IP Addresses" on page 28](#page-27-0)
- ["Configure Naming Services Through SMF" on page 29](#page-28-0)
- ["Set a System's Host Name" on page 31](#page-30-0)

# <span id="page-27-0"></span>**Configure Datalinks, IP Interfaces, and IP Addresses**

<span id="page-27-3"></span>The following configuration tasks are described:

- Verify the current network configuration mode.
- Determine how network interface names on the system map to physical interfaces.
- Configure a static IP interface and address.
- <span id="page-27-1"></span>Add a persistent default route.

**EXAMPLE 2-1** Verifying the Active Network Mode

<span id="page-27-2"></span>After installing Oracle Solaris, verify which configuration mode you are using as follows

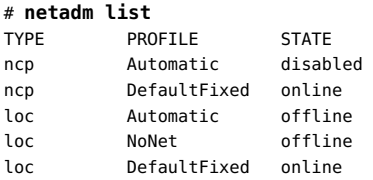

The previous output indicates that the system is using the fixed mode, which means you use the dladm, ipadm, and route commands to manage network configuration.

If the system-generated Automatic profile is online, enable the DefaultFixed profile as follows:

```
# netadm enable -p ncp DefaultFixed
```
**EXAMPLE 2-2** Determining How Network Interface Names Map to Physical Interfaces

<span id="page-27-4"></span>Prior to configuring an IP interface and static IP address for a system, determine how the network interface names on the system map to the physical interfaces. On a system with multiple physical networks, use the dladm command to obtain this information:

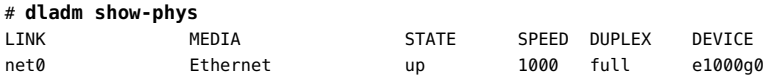

net1 **Ethernet unknown** 0 unknown pcn0

**EXAMPLE 2-3** Configuring a Static IP Address

<span id="page-28-3"></span>You first create the IP interface and then you configure an IP address for the interface. You can associate multiple IP addresses with a single IP interface. In the following example, ronj is used for example purposes only.

```
# ipadm create-ip net0
# ipadm show-if
IFNAME CLASS STATE ACTIVE OVER
lo0 loopback ok yes ---
net0 ip down no ---
# ipadm create-addr -T static -a 10.163.198.20/24 net0/ronj
# ipadm show-if
IFNAME CLASS STATE ACTIVE OVER
lo0 loopback ok yes ---
net0 ip ok yes ---
# ipadm show-addr
ADDROBJ TYPE STATIC ADDR
lo0/v4 static ok 127.0.0.1/8
net0/ronj static ok 10.163.198.20/24
lo0/v6 static ok ::1/128
```
If your site implements IPv6 addressing, use the addrconf argument with the -T option to specify an automatically generated IPv6 address:

```
# ipadm create-ip net0
# ipadm create-addr -T addrconf net0/addr
```
If you need to obtain the IP address from a DHCP server, type the following commands:

```
# ipadm create-ip net0
# ipadm create-addr -T dhcp net0/addr
```
**EXAMPLE 2-4** Adding a Persistent Default Route

<span id="page-28-2"></span>After configuring an IP interface and address, add a persistent default route as follows:

```
# route -p add default 10.163.198.1
add net default: gateway 10.163.198.1
add persistent net default: gateway 10.163.198.1
```
For detailed instructions, see ["Creating Persistent \(Static\) Routes" in "Configuring and](http://www.oracle.com/pls/topic/lookup?ctx=E36784&id=NWCFGgmyag) [Administering Network Components in Oracle Solaris 11.2 "](http://www.oracle.com/pls/topic/lookup?ctx=E36784&id=NWCFGgmyag).

## <span id="page-28-0"></span>**Configure Naming Services Through SMF**

<span id="page-28-1"></span>Because the SMF repository is the primary repository for all naming services configuration in Oracle Solaris 11, the previous method of modifying a configuration file to configure naming

services no longer works. If you make changes to any of these services, for example, svc:/ system/name-service/switch, svc:/network/dns/client, or svc:/system/name-service/ cache, you must enable and refresh the service for the changes to take effect.

**Note -** If no network configuration exists, naming services default to files only behavior, rather than nis files. Note also that the svc:/system/name-service/cache SMF service should be enabled at all times.

The following configuration tasks are described:

- Configure DNS.
- Set multiple DNS options.
- Set multiple NIS servers.

**EXAMPLE 2-5** Configuring DNS Through SMF

<span id="page-29-0"></span>The following example shows how to configure the Domain Name Service (DNS) by using SMF commands. The DNS configuration on a system provides the ability to look up IP addresses by host name and host names by IP address. As shown in this example, you can set DNS properties from the command line, or you can set the same properties interactively. See ["Configuring a DNS Client" in "Configuring and Administering Network Components in](http://www.oracle.com/pls/topic/lookup?ctx=E36784&id=NWCFGgnhlk) [Oracle Solaris 11.2 "](http://www.oracle.com/pls/topic/lookup?ctx=E36784&id=NWCFGgnhlk) for an example. After you set the various properties, you must enable and refresh the SMF service for the changes to take effect.

```
# svccfg -s dns/client setprop config/nameserver=net_address: 192.168.1.1
# svccfg -s dns/client setprop config/domain = astring: "myhost.org"
# svccfg -s name-service/switch setprop config/host = astring: "files dns"
# svcadm refresh name-service/switch
# svcadm refresh dns/client
```
**EXAMPLE 2-6** Configuring Multiple DNS Options Through SMF

One network configuration task that you might need to perform is to set DNS options for a system. The following example shows how to set multiple /etc/resolv.conf options simultaneously.

```
# svccg
svc:> select /network/dns/client
svc:/network/dns/client> setprop config/options = "ndots:2 retrans:3 retry:1"
svc:/network/dns/client> listprop config/options
config/options astring ndots:2 retrans:3 retry:1
# svcadm refresh dns/client
# grep options /etc/resolv.conf
options ndots:2 retrans:3 retry:1
```
**EXAMPLE 2-7** Configuring Multiple NIS Servers Through SMF

<span id="page-30-5"></span>The following example shows how to set multiple NIS servers simultaneously.

# **svccfg -s nis/domain setprop config/ypservers = host: (1.2.3.4 5.6.7.8)** *(Note the space between 1.2.3.4 and 5.6.7.8)*

## <span id="page-30-0"></span>**Set a System's Host Name**

**Note -** The primary interface's TCP/IP host name is a distinct entity from the *system host name* that you set with the hostname command. Although not required by Oracle Solaris, the same name is normally used for both. Some network applications depend on this convention.

Permanently set a system's host name as follows:

```
# hostname name-of-host
```
<span id="page-30-6"></span>Initially, the hostname value is stored in config/nodename, but this value is overridden if the system is configured by using DHCP, in which case, DHCP provides the hostname value. If the hostname command is used, then hostname is the value specified in the config/nodename file. If you set a system's identity by using the hostname command, this setting cannot be overridden by DHCP until you execute the hostname command with the -D option. The corresponding SMF properties and the associated SMF service are also automatically updated when you use the [hostname](http://www.oracle.com/pls/topic/lookup?ctx=E36784&id=REFMAN1hostname-1) command. See the **hostname**(1) man page.

# <span id="page-30-1"></span>**Combining Aggregations With VNICs for High Availability**

<span id="page-30-4"></span>The following scenario describes how to combine a Datalink Multipathing (DLMP) aggregation with VNICs for high availability. [Figure 1-2](#page-16-0) graphically depicts this type of configuration.

<span id="page-30-3"></span>The system that is used to create and configure the DLMP aggregation in the following example has a set of 10 Gigabit Ethernet NICs, as shown in the following output:

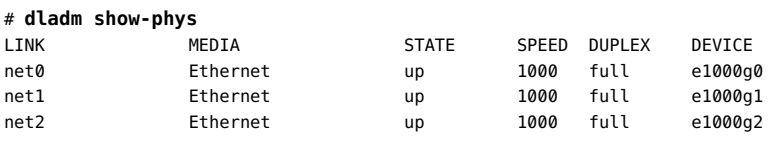

<span id="page-30-2"></span>**EXAMPLE 2-8** Configuring and Virtualizing DLMP Aggregations With VNICs

1. First, create the DLMP aggregation (aggr0) with probing enabled for the net1 and net2 interfaces, as shown in the following example:

#### # **dladm create-aggr -l net1 -l net2 -m dlmp -p probe-ip=+ aggr0**

Setting the probe-ip property enables probe-based detection failure with automatic selection of the source and target probing IP addresses. For details, see ["Configuring Probe-](http://www.oracle.com/pls/topic/lookup?ctx=E36784&id=NWDLKgnbbk)[Based Failure Detection for DLMP Aggregation" in "Managing Network Datalinks in](http://www.oracle.com/pls/topic/lookup?ctx=E36784&id=NWDLKgnbbk) [Oracle Solaris 11.2 "](http://www.oracle.com/pls/topic/lookup?ctx=E36784&id=NWDLKgnbbk).

Then, create an IP interface and address for the aggregation datalink as follows:

```
# ipadm create-ip aggr0
```
- # **ipadm create-addr -T dhcp aggr0**
- 2. Virtualize the DLMP aggregation.

<span id="page-31-0"></span>You can then easily virtualize the aggregation by creating a VNIC over the aggregation datalink. For example, you would create a VNIC over aggr0 as follows:

```
# dladm create-vnic -l aggr0 vnic0
```
The newly created VNIC (vnic0) is now highly available. If one of the aggregated links (net1 or net2) fails, the traffic for that VNIC automatically fails over to the remaining link and the operation is transparent to the VNIC.

View information about the aggregation by using either of the following commands:

```
# dladm show-aggr
LINK MODE POLICY ADDRPOLICY LACPACTIVITY LACPTIMER
aggr0 dlmp -- -- -- -- -- -- -- --
# dlstat show-aggr -x
LINK PORT SPEED DUPLEX STATE ADDRESS PORTSTATE
aggr0 -- 1000Mb full up 0:14:4f:fa:ea:42 --
       net1 1000Mb full up 0:14:4f:fa:ea:42 attached
```
**EXAMPLE 2-9** Specifying an Aggregation Datalink as the Lower Link of a Zone's anet Resource

Alternatively, you can virtualize an aggregation for high availability by specifying the aggregation datalink as the lower link of an Oracle Solaris zone's anet resource, as shown in the following example. Or, you can specify an aggregation datalink as the uplink of an EVS node. See ["Setting Up an EVS Virtual Tenant Network" on page 33](#page-32-0) for an example of this type of configuration.

net2 1000Mb full up  $0:14:4f:fg: c:d$  attached

The following truncated example shows how you would specify an aggregation datalink as the lower link of a zone's anet resource during a zonecfg interactive session,.

# **zonecfg -z zone1**

. .

```
zonecfg:zone1> add anet
zonecfg:zone1:anet> set lower-link=aggr0
.
.
.
zonecfg:zone1:anet> end
zonecfg:zone1> commit
```
.

For more information about using the [zonecfg](http://www.oracle.com/pls/topic/lookup?ctx=E36784&id=REFMAN1Mzonecfg-1m) command interactively, see the  $zonecfg(1M)$ man page and ["Creating and Using Oracle Solaris Zones "](http://www.oracle.com/pls/topic/lookup?ctx=E36784&id=VLZSO).

## <span id="page-32-0"></span>**Setting Up an EVS Virtual Tenant Network**

<span id="page-32-1"></span>A virtual switch is either a software or hardware entity that facilitates inter-virtual machine (VM) communication by looping the inter-VM traffic within a physical machine rather than sending it out on the wire.

EVS enables you to explicitly create virtual switches that span one or more nodes (physical machines), which further virtualizes your network. The virtual switch that you create represents an isolated L2 segment that uses either VLANs or VXLANs to implement the isolation.

For more information about the EVS architecture, see ["EVS Components" in "Managing](http://www.oracle.com/pls/topic/lookup?ctx=E36784&id=NWVIRgnrfk) [Network Virtualization and Network Resources in Oracle Solaris 11.2 "](http://www.oracle.com/pls/topic/lookup?ctx=E36784&id=NWVIRgnrfk).

This scenario's overall objective is to set up and deploy an EVS virtual tenant network. The primary objective is to create an elastic virtual switch (vswitch) that connects two compute nodes so that both nodes are part of the same L2 segment and can communicate with each other.

The individual objectives for this scenario are as follows:

- Deploy a virtual tenant network with two zones that are connected to the network through anet VNICs.
- Deploy the VNICs on a private cloud infrastructure that has two compute nodes.
- Use a VLAN L2 infrastructure to instantiate the private virtual tenant network.

**Note -** Other L2 technologies such as VXLANs are also supported. For more information, see ["Use Case: Configuring an Elastic Virtual Switch for a Tenant" in "Managing Network](http://www.oracle.com/pls/topic/lookup?ctx=E36784&id=NWVIRgntiw) [Virtualization and Network Resources in Oracle Solaris 11.2 "](http://www.oracle.com/pls/topic/lookup?ctx=E36784&id=NWVIRgntiw).

The following figures represent the virtual and physical components of the elastic virtual switch configuration that is used in this scenario.

**FIGURE 2-1** Virtual Components of an EVS Switch Configuration

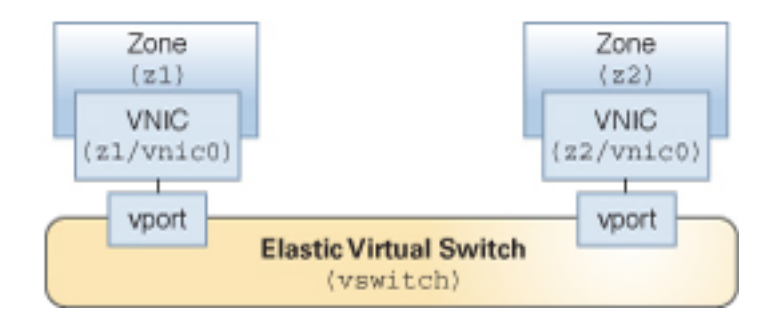

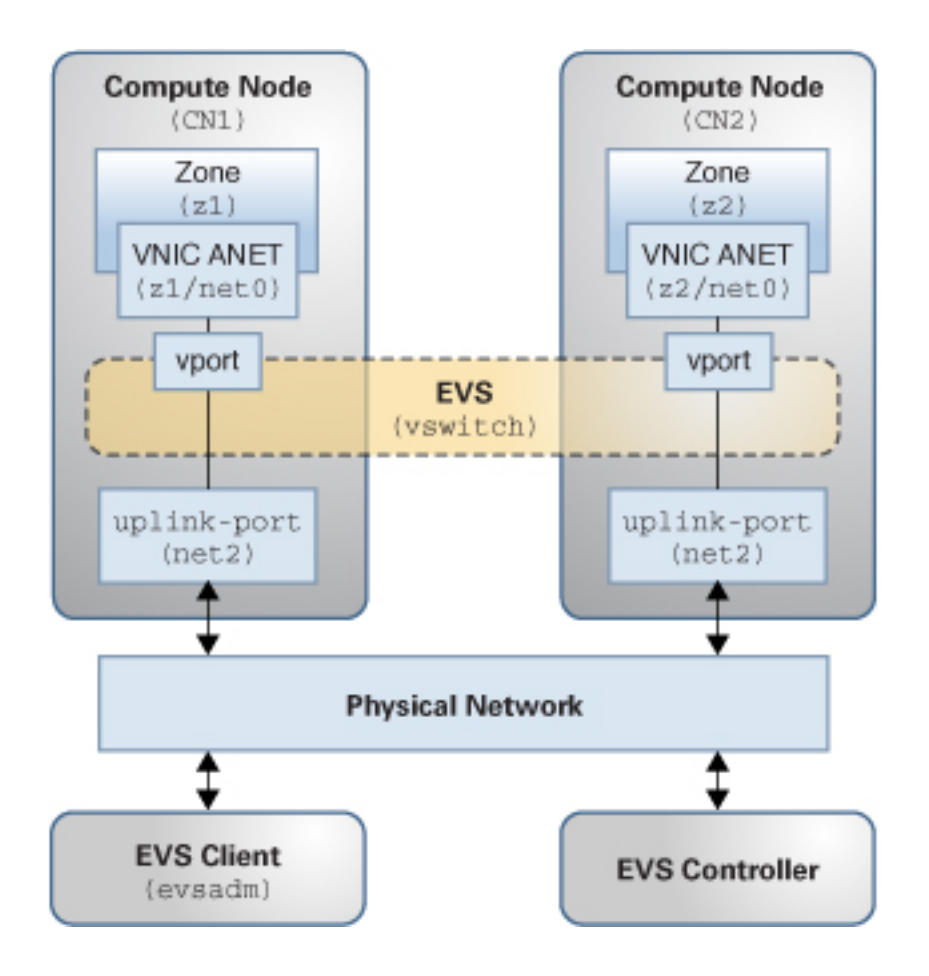

**FIGURE 2-2** Physical Components of an EVS Switch Configuration

The following setup uses four network nodes with the following configuration:

- Two compute nodes (CN1 and CN2).
- Two zones (z1 and z2) that are configured on CN1 and CN2, respectively.
- The two zones (z1 and z2) are configured with a VNIC anet resource on each zone.
- One node that acts as the EVS controller.
- One node that acts as the EVS client.

**Note -** The EVS controller and the EVS client can be located on the same host.

Two uplink-ports (net2) that specify the datalink to be used for the VLANs.

# <span id="page-35-0"></span>**Perform Preliminary Tasks Prior to Creating an EVS Virtual Tenant Network**

<span id="page-35-1"></span>The following one-time setup tasks are described:

- Plan the EVS virtual tenant network deployment by doing the following:
	- Select the two compute nodes.
	- Designate a node to act as the controller.
	- Designate a node to act as the client.

**Note -** The client and controller nodes can be on the same host.

- Select the VLAN ID range to be used for tenant traffic.
- Decide which datalink to use for tenant traffic on each compute node.
- Install the base EVS package (pkg:/service/network/evs) on every node.
- Install the pkg:/system/management/rad/module/rad-evs-controller package on the controller node.
- Configure each of the nodes so that Remote Administration Daemon (RAD) invocations are enabled.
- On every node, configure EVS to point to the controller.
- From the EVS client node, configure the controller properties.
- From the EVS client node, verify the controller configuration.

**EXAMPLE 2-10** Installing Mandatory EVS Packages

Prior to setting up an EVS switch, you need to install the necessary software packages. You install these packages on each EVS node separately.

Install the base EVS package (pkg:/service/network/evs) on every node (client, controller, and the compute nodes) as follows:

#### # **pkg install evs**

Install the pkg:/system/management/rad/module/rad-evs-controller package on the node that is designated as the EVS controller as follows:

#### # **pkg install rad-evs-controller**

After installing the mandatory EVS packages and prior to configuring and setting properties for the EVS controller, you must configure all of the nodes so that RAD invocations between each

node can take place. For detailed instructions, see ["Security Requirements for Using EVS" in](http://www.oracle.com/pls/topic/lookup?ctx=E36784&id=NWVIRgnrgc) ["Managing Network Virtualization and Network Resources in Oracle Solaris 11.2 ".](http://www.oracle.com/pls/topic/lookup?ctx=E36784&id=NWVIRgnrgc)

<span id="page-36-1"></span>**EXAMPLE 2-11** Configuring and Setting Properties for the EVS Controller

<span id="page-36-2"></span>The EVS controller provides the resources that are associated with creating and managing elastic virtual switches. You set properties for the controller that specify the necessary information for implementing L2 segments across physical nodes. See ["EVS Controller" in](http://www.oracle.com/pls/topic/lookup?ctx=E36784&id=NWVIRgnrit) ["Managing Network Virtualization and Network Resources in Oracle Solaris 11.2 ".](http://www.oracle.com/pls/topic/lookup?ctx=E36784&id=NWVIRgnrit)

Configure each compute node so that it points to the EVS controller. This scenario uses two compute nodes, so you will need to run the following command on each of the compute nodes:

#### # **evsadm set-prop -p controller=CONTROLLER**

From the client node, configure the EVS controller properties.

1. Set the L2 topology.

```
# evsadm set-controlprop -p l2-type=vlan
```
2. Set the VLAN range.

# **evsadm set-controlprop -p vlan-range=200-300**

3. Specify the uplink-port (datalinks) that are used for the VLAN.

# **evsadm set-controlprop -p uplink-port=net2**

4. Verify the controller configuration on the client.

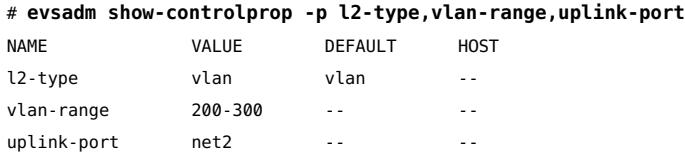

## <span id="page-36-0"></span>**Create an EVS Virtual Tenant Network (vswitch)**

<span id="page-36-3"></span>The following examples show how you would set up and configure an EVS virtual tenant network named vswitch. Pay particular attention to where you perform each task.

The following configuration tasks are described:

- From the client node, set up a virtual switch.
- On each compute node, create a zone and then connect the zone to the virtual switch.
- From the client node, display the EVS configuration.

For an overview of the EVS feature, see [Chapter 5, "About Elastic Virtual Switches," in](http://www.oracle.com/pls/topic/lookup?ctx=E36784&id=NWVIRgnrgr) ["Managing Network Virtualization and Network Resources in Oracle Solaris 11.2 ".](http://www.oracle.com/pls/topic/lookup?ctx=E36784&id=NWVIRgnrgr)

**EXAMPLE 2-12** Setting Up an EVS Switch

The follow example shows how you would set up an EVS virtual tenant network. You perform this task from the client node.

First, create the EVS switch, named vswitch in this example, as follows:

```
# evsadm create-evs vswitch
```
Add the IPnet information to the EVS switch and verify the configuration.

```
# evsadm add-ipnet -p subnet=192.168.70.0/24 vswitch/ipnet
# evsadm show-ipnet
```
NAME TENANT SUBNET DEFROUTER AVAILRANGE vswitch/ipnet sys-global 192.168.70.0/24 192.168.70.1 192.168.70.2-192.168.70.254

Verify that the EVS switch was successfully created.

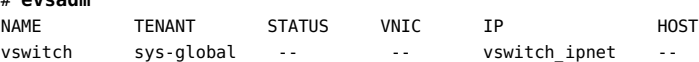

Check the VLAN ID that is associated with the virtual switch.

# **evsadm show-evs -L** EVS TENANT VID VNI vswitch sys-global 200 --

# **evsadm**

**EXAMPLE 2-13** Creating and Connecting a Zone to an EVS Switch

<span id="page-37-1"></span>The following example describes how you would create a zone on each tenant, and then connect the zone to the virtual switch.

On each tenant, configure a zone with an anet VNIC resource as follows:

```
# zonecfg -z z1
zonecfg:z1> create
.
.
.
zonecfg:z1> add anet
zonecfg:z1:anet> set evs=vswitch
zonecfg:z1:anet> end
zonecfg:z1> commit
zonecfg:z1> exit
```
For more information, see ["Creating a VNIC anet Resource for an Elastic Virtual Switch" in](http://www.oracle.com/pls/topic/lookup?ctx=E36784&id=NWVIRgnsck) ["Managing Network Virtualization and Network Resources in Oracle Solaris 11.2 ".](http://www.oracle.com/pls/topic/lookup?ctx=E36784&id=NWVIRgnsck)

<span id="page-37-0"></span>For information about setting anet resource properties that pertain to an EVS switch, see ["Resource Types and Properties" in "Introduction to Oracle Solaris Zones "](http://www.oracle.com/pls/topic/lookup?ctx=E36784&id=VLZONz.config.ov-16).

Boot the zone.

# **zoneadm -z z1 boot**

Verify that the VNIC was created and is connected to the virtual switch.

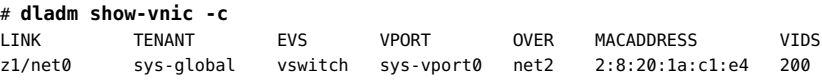

From within the zone, verify that the IP address has been assigned.

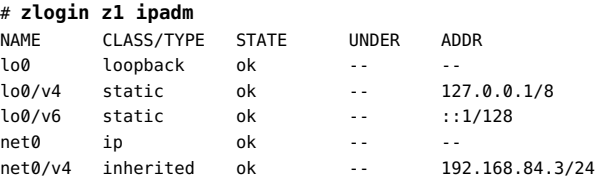

<span id="page-38-2"></span>From the client node, display the EVS configuration.

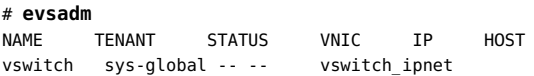

EVS provides a rich set of functionality that is not fully described in this scenario. For additional tasks and use cases, see [Chapter 6, "Administering Elastic Virtual Switches," in](http://www.oracle.com/pls/topic/lookup?ctx=E36784&id=NWVIRgnrjn) ["Managing Network Virtualization and Network Resources in Oracle Solaris 11.2 ".](http://www.oracle.com/pls/topic/lookup?ctx=E36784&id=NWVIRgnrjn)

# <span id="page-38-0"></span>**Combining Network Virtualization With Oracle VM Server for SPARC to Create a Cloud Environment**

<span id="page-38-1"></span>The following scenario combines network virtualization features with Oracle VM Server for SPARC to create a multilevel virtual network that parallels a cloud environment. This deployment method provides highly efficient, enterprise-class virtualization capabilities for Oracle's SPARC T-Series servers and supported M-Series servers.

This scenario assumes that you are running an Oracle VM Server for SPARC version that supports Oracle Solaris 11.2. For more information about Oracle VM Server for SPARC, refer to the documentation library at [http://www.oracle.com/technetwork/documentation/vm](http://www.oracle.com/technetwork/documentation/vm-sparc-194287.html)[sparc-194287.html](http://www.oracle.com/technetwork/documentation/vm-sparc-194287.html).

At a high level, the objective of this scenario is to carve up a SPARC based system into multiple Oracle Solaris VM Server guest domains, where each domain corresponds to a node within a cloud environment. You can deploy per-tenant workloads as zones within these Oracle VM Server for SPARC guest domains.

Configuring network virtualization features in this way enables you to build an entire cloud within a single SPARC based system. Or, you can use this type of configuration to integrate a SPARC based system into a larger cloud environment, where the system appears as a set of nodes within that environment.

Combining network virtualization features with Oracle VM Server for SPARC parallels a traditional cloud in the following ways:

- Compute nodes are implemented as Oracle VM Server for SPARC guest domains.
- Compute nodes communicate with each other through the virtual network infrastructure that is provided by Oracle VM Server for SPARC and Oracle Solaris 11 running on the service domain.
- The vnet driver instances that are within each guest domain correspond to a physical NIC within a physical compute node.

The benefits of this type of configuration include the following:

- Enables more flexibility by enabling you to run smaller domains that you can upgrade individually without affecting other workloads that are running on the system.
- Takes advantage of SPARC Reliability, Availability, and Serviceability (RAS) features.
- Uses a faster virtual network for communication between nodes instead of relying on a physical infrastructure.

# <span id="page-39-0"></span>**Objectives for Creating and Deploying a Cloud Environment**

The deployment objectives for this scenario are as follows:

- Configure a virtual network on an Oracle VM Server for SPARC service domain.
- Configure two Oracle VM Server for SPARC guest domains to be used as containers for multiple zones that are configured within each guest.
- Have each guest domain then correspond to a specific compute node within the cloud that will run the various workloads.
- Configure the elastic virtual switches that will be used to connect the zones running in the guest domains.
- Carve up the guest domains into multiple zones that will run the various workloads.

<span id="page-39-1"></span>The following figure illustrates the two distinct levels of network virtualization that you create with this configuration.

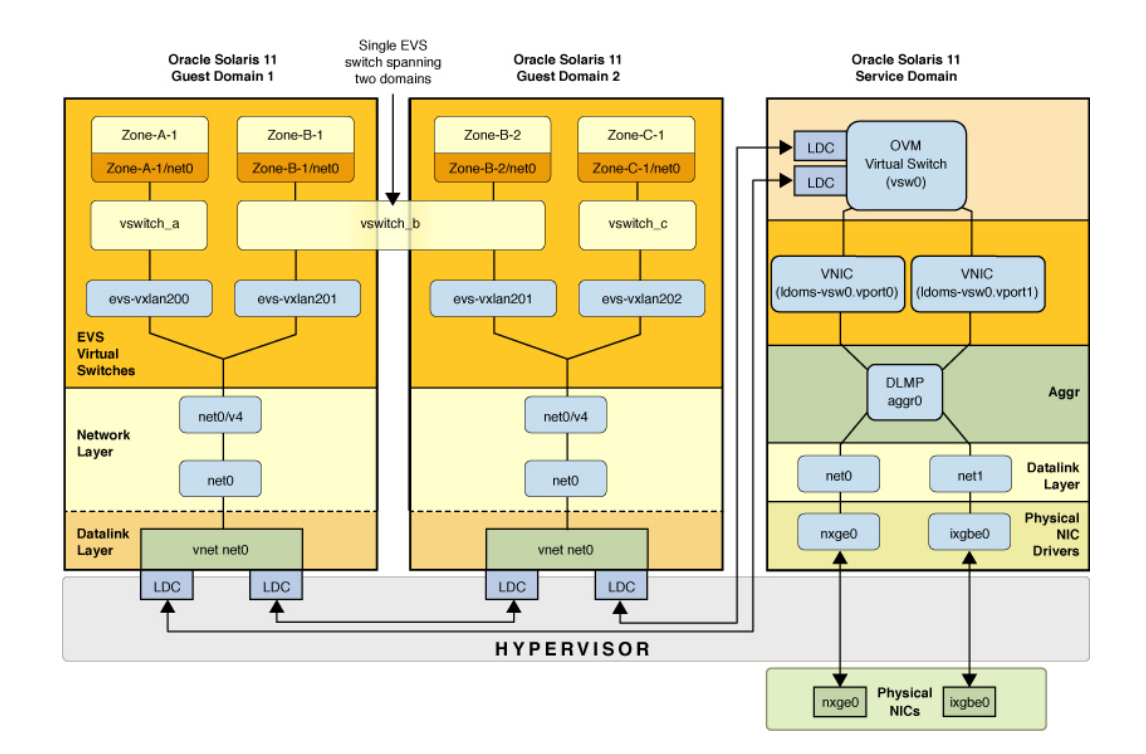

#### **FIGURE 2-3** Combining Network Virtualization Features With Oracle VM Server for SPARC

On the first level, you configure network virtualization features that are supported by Oracle VM Server for SPARC. This part of the network virtualization combines Oracle VM Server for SPARC configuration with the Oracle Solaris 11 OS that is running on the service domain. The vnet configuration takes place at this first level of virtualization. Because the configuration only relies upon IP connectivity from the guest domains, no additional support from Oracle VM Server for SPARC is required for the configuration on the second network virtualization level to work.

On the second level, EVS is used to create elastic virtual switches across the guest domains. EVS is configured to use the vnet interfaces as uplinks. VXLAN datalinks are automatically created by EVS from each guest domain and then used to encapsulate the traffic of the individual elastic virtual switches.

The figure represents the following configuration:

- Two physical NICs, nxqe0 and ixqbe0, which are directly assigned to the service domain where they are represented by datalinks net0 and net1.
- To provide high availability in case of failure of the physical NICs, net0 and net1 in the service domain are grouped into the DLMP aggregation (aggr0).

The aggregation, aggr0, is then connected to an Oracle VM Server for SPARC virtual switch in the service domain named vsw0.

Two VNICs, ldoms-vsw.vport0 and ldoms-vsw.vport1, are automatically created by vsw0, with each VNIC then corresponding to the Oracle VM for SPARC vnet instances within the guest domains.

- The  $v \cdot s \cdot \emptyset$  and the vnet instances communicate with each other through the hypervisor by using Logical Domain Channels (LDCs).
- Each guest uses its instance of the vnet0 driver, which appears in the guest domain as a datalink ( $net0$ ) for the purpose of communicating with other guest domains and the physical network.
- In each guest domain, the vnet datalinks ( $net0$ ) are configured with the IP interface net $0/$ v4.
- Each guest domain is an EVS compute node, with three EVS switches, vswitch a, vswitch\_b, and vswitch\_c, that are configured from the EVS controller (not shown in this figure).
- EVS is configured to use a VXLAN as its underlying protocol. For each guest domain that uses an elastic virtual switch, EVS automatically configures a VXLAN datalink. These VXLAN datalinks are named evs-vxlan*id*, where *id* is the VXLAN ID that is assigned to the virtual switch.
- In the guest domains, Oracle Solaris zones are configured to run the tenants' workload. Each zone is connected through a VNIC and a virtual port (not shown in this figure) to one of the EVS switches.
- Zone-B1 and Zone-B2 belong to the same user and are running on two different guest domains. The EVS switch, vswitch\_b, is instantiated on both guest domains. To the two zones, it appears as if each zone is connected to a single Ethernet segment that is represented by vswitch b and isolated from the other virtual switches.
- EVS automatically creates the VXLAN datalinks that are needed by the various elastic virtual switches. For example, for vswitch\_b, EVS automatically created a VXLAN datalink named evs-vxlan201 on each of the guest domains.

# <span id="page-41-0"></span>**Configure a Virtual Network on the Oracle VM Server for SPARC Service and Guest Domains**

Perform the following configuration tasks:

- On the service domain, create and configure a DLMP aggregation.
- On the service domain, configure the Oracle VM Server for SPARC virtual switch.
- On the service domain, configure the Oracle VM Server for SPARC virtual network devices for use on the guest domains
- On each of the guest domains, configure an IP address for each vnet.

<span id="page-42-2"></span>The following examples assume that you have already configured your Oracle VM Server for SPARC (formerly called Sun Logical Domains, or LDoms) infrastructure with a control domain and a service domain and that you have created two guest domains to be used as cloud nodes.

For step-by-step instructions on setting up your Oracle VM Server for SPARC infrastructure, see the white papers at [http://www.oracle.com/technetwork/server-storage/vm/overview/](http://www.oracle.com/technetwork/server-storage/vm/overview/index.html) [index.html](http://www.oracle.com/technetwork/server-storage/vm/overview/index.html).

**Note -** The examples that describe this scenario are presented in the order in which you would perform each of the individual tasks.

#### **EXAMPLE 2-14** Creating and Configuring a DLMP Aggregation

The following example describes the first configuration task in this scenario, which is to create a DLMP aggregation on the Oracle VM Server for SPARC service domain. In this example, you create the DLMP aggregation (aggr0) with probing enabled for the net1 and net2 interfaces.

servicedomain# **dladm create-aggr -l net1 -l net2 -m dlmp -p probe-ip=+ aggr0**

For additional information, see [Example 2-8.](#page-30-2)

**EXAMPLE 2-15** Creating an Oracle VM Server for SPARC Virtual Switch

<span id="page-42-1"></span>One of the basic components that Oracle VM Server for SPARC uses for virtual networking is a virtual switch (vsw). A virtual switch is similar to an Ethernet switch, in that it runs in an I/O or service domain and switches Ethernet packets over Logical Domain Channels (LDCs), as well using the Oracle Solaris 11 built-in virtual switch.

The following example shows how to create a virtual switch on the DLMP link portion of the configuration. You perform this task on the service domain.

servicedomain# **ldm add-vsw net-dev=aggr0 primary-vsw0 primary**

For more information about configuring virtual switches for Oracle VM Server for SPARC, see ["Virtual Switch" in "Oracle VM Server for SPARC 3.1 Administration Guide "](http://www.oracle.com/pls/topic/lookup?ctx=E38405&id=LDSAGvirtualswitch).

**EXAMPLE 2-16** Creating Virtual Network Devices for Oracle VM Server for SPARC Guest Domains

<span id="page-42-0"></span>The second basic component that Oracle VM Server for SPARC uses for virtual networking is a virtual network device (vnet). A virtual network device is plumbed into the guest domain.

The following example shows the next configuration task in this scenario, which is to create a virtual network device for each guest domains. You also perform this task on the service domain.

servicedomain# **ldm add-vnet**

You create one virtual network device, per guest domain. For every device that you create, a vnet instance is also created in the corresponding guest domain.

Next, configure an IP address for each vnet on each guest domain as follows:

```
guestdomain1# ipadm create-ip net0
guestdomain# ipadm create-addr -t -a 192.168.70.1 net0
```

```
guestdomain2# ipadm create-ip net0
guestdomain# ipadm create-addr -t -a 192.168.70.2 net0
```
For more information about creating virtual network devices, see ["Virtual Network Device" in](http://www.oracle.com/pls/topic/lookup?ctx=E38405&id=LDSAGvirtualnetworkdevice) ["Oracle VM Server for SPARC 3.1 Administration Guide "](http://www.oracle.com/pls/topic/lookup?ctx=E38405&id=LDSAGvirtualnetworkdevice).

# <span id="page-43-0"></span>**Create an EVS Switch to Deploy the Cloud Workload**

<span id="page-43-1"></span>The next group of tasks involves creating an EVS switch that you use to deploy the cloud workload. Some configuration tasks are performed on the Oracle VM Server for SPARC service domain, while others are performed on the guest domains.

The following EVS setup is used:

- Two compute nodes that correspond to two guest domains. Each guest domain has a net $0$ interface for its vnet datalink, which are then used as uplink-ports by the elastic virtual switch.
- One node that acts as the EVS controller.
- One node that acts as the EVS client.

**Note -** The EVS controller and the EVS client can be located on the same host.

- Set of four zones: Zone-A1 and Zone-B1, which are configured on the first guest domain, and Zone-B2 and Zone-C2, which are configured on second guest domain.
- The four zones are configured with a VNIC (anet) resource on each zone, which are then connected to the EVS switches.

## **How to Configure an EVS Virtual Switch to Deploy a Cloud Workload**

### **Before You Begin** Perform all of the necessary planning and prerequisite tasks, which include installing the EVS packages and configuring the appropriate authorizations.

For planning instructions, see ["Perform Preliminary Tasks Prior to Creating an EVS Virtual](#page-35-0) [Tenant Network" on page 36](#page-35-0).

For security requirements, see ["Security Requirements for Using EVS" in "Managing Network](http://www.oracle.com/pls/topic/lookup?ctx=E36784&id=NWVIRgnrgc) [Virtualization and Network Resources in Oracle Solaris 11.2 "](http://www.oracle.com/pls/topic/lookup?ctx=E36784&id=NWVIRgnrgc).

### **1. Configure each compute node to point to the EVS controller.**

#### # **evsadm set-prop -p controller=CONTROLLER**

You can deploy the EVS controller on any node, as long as it can reach the Oracle VM Server for SPARC guest domains through the vnet interfaces.

For example, you can deploy the EVS controller in any of the follow ways:

- In the service domain's global zone
- In a non-global zone of the service domain
- In its own guest domain
- On a separate physical machine

For more information about configuring an EVS controller, see ["Configuring an EVS](http://www.oracle.com/pls/topic/lookup?ctx=E36784&id=NWVIRgnrlc) [Controller" in "Managing Network Virtualization and Network Resources in Oracle Solaris](http://www.oracle.com/pls/topic/lookup?ctx=E36784&id=NWVIRgnrlc)  $11.2$  ".

### **2. On the controller, configure the required EVS properties for the compute nodes.**

#### **a. Set the L2 topology.**

# **evsadm set-controlprop -p l2-type=vxlan**

**b. Set the VXLAN range and IP address.**

```
# evsadm set-controlprop -p vxlan-range=200-300
# evsadm set-controlprop -p vxlan-addr=192.168.70.0/24
```
Note that you determine the VXLAN range during the planning phase, prior to setting up the EVS switch. For more information about configuring EVS controller properties, see [Example 2-11.](#page-36-1)

**c. Specify the uplink-port (datalinks) that are used for the VXLAN.**

```
# evsadm set-controlprop -p uplink-port=net0
```
### **d. Verify the configuration.**

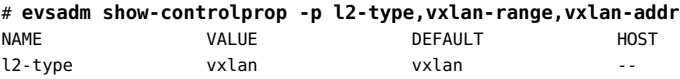

vxlan-range 200-300 -- - vxlan-addr 192.168.70.0/24 0.0.0.0 - uplink-port net0 -- --

The controller must be assigned an IP address that is reachable from each of the guest domains. For this example, that IP address is 192.168.70.10.

### **3. Create and verify the EVS virtual switch, which is named vswitch\_a in this example.**

**a. Create the EVS switch.**

```
# evsadm create-evs vswitch_a
```
Repeat this step to create the two other EVS switches that are used in the configuration (vswitch\_b and vswitch\_c).

### **b. Add the IPnet information to the EVS switch and verify the configuration.**

# **evsadm add-ipnet -p subnet=192.168.80.0/24 vswitch\_a/ipnet** # evsadm show-ipnet

NAME TENANT SUBNET DEFROUTER AVAILRANGE vswitch\_a/ipnet sys-global 192.168.80.0/24 192.168.80.1 192.168.80.2-192.168.80.254

Repeat this step for the two other EVS switches that are used in the configuration (vswitch\_b and vswitch\_c).

**c. Verify that the virtual switch was successfully created.**

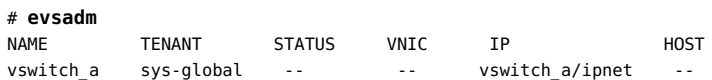

**d. Check the VLAN ID that is associated with the virtual switch.**

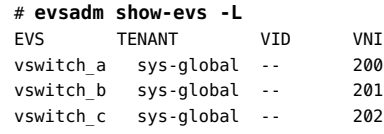

# <span id="page-45-0"></span>**Create Oracle Solaris Zones on the Oracle VM Server for SPARC Guest Domains**

<span id="page-45-1"></span>The following example shows how to create a zone within an Oracle VM Server for SPARC guest domain for the purpose of deploying the cloud workload. The following commands create a zone on the guest domain with an anet that uses a VXLAN as the underlying link of the Oracle VM Server for SPARC virtual switch.

# **zonecfg -z B-1** zonecfg:B-1> **create** . . . zonecfg:B-1> **add anet** zonecfg:B-1:anet> **set evs=vswitch\_b** zonecfg:B-1:anet> **end** zonecfg:B-1> **commit** zonecfg:B-1> **exit**

For more information about configuring zones, see ["Creating and Using Oracle Solaris Zones "](http://www.oracle.com/pls/topic/lookup?ctx=E36784&id=VLZSO).

Strategies for Network Administration in Oracle Solaris 11.2 • September 2014

# <span id="page-48-0"></span>Oracle Solaris Network Administration Command Cheatsheet

<span id="page-48-2"></span>This chapter provides a quick reference to basic commands that are used for network administration when in the fixed mode. Fixed mode is primarily used to administer network configuration in an enterprise environment.

For information about the commands that you use to administer network configuration in the reactive mode (most often used for notebook PCs), see [Chapter 6, "Administering Profile-](http://www.oracle.com/pls/topic/lookup?ctx=E36784&id=NWCFGprofile-1)[Based Network Configuration in Oracle Solaris," in "Configuring and Administering Network](http://www.oracle.com/pls/topic/lookup?ctx=E36784&id=NWCFGprofile-1) [Components in Oracle Solaris 11.2 ".](http://www.oracle.com/pls/topic/lookup?ctx=E36784&id=NWCFGprofile-1)

## <span id="page-48-1"></span>**Network Administration Command Cheatsheet**

The following command reference describes how to perform common network administration tasks in the Oracle Solaris release. For more information about these commands, see the [dladm](http://www.oracle.com/pls/topic/lookup?ctx=E36784&id=REFMAN1Mdladm-1m)(1M), [ipadm](http://www.oracle.com/pls/topic/lookup?ctx=E36784&id=REFMAN1Mipadm-1m)(1M), and [route](http://www.oracle.com/pls/topic/lookup?ctx=E36784&id=REFMAN1Mroute-1m)(1M) man pages.

**Note -** The various parameters that are specified in the following tasks are provided as examples *only*. The parameters that you specify will most likely vary from those that are used in this quick reference.

List all of the profiles on a system:

**netadm list**

Switch to the fixed mode by enabling the DefaultFixed profile:

# **netadm enable -p ncp DefaultFixed**

Display all of the datalinks (physical and virtual) on a system:

# **dladm show-link**

Display all of the physical datalinks on a system:

# **dladm show-phys**

Display all of the properties for all of the datalinks on a system:

# **dladm show-linkprop**

Display all of the properties for a specific datalink on a system:

# **dladm show-linkprop net0**

Display a specific property for a specific datalink on a system:

# **dladm show-linkprop -p mtu net0**

Modify a property of a specific datalink on a system, for example the MTU value:

# **dladm set-linkprop -p mtu=1500 net0**

Reset the default value for the property of a specific datalink on a system:

# **dladm reset-linkprop -p mtu net0**

Display general information about a system's interfaces:

# **ipadm**

The output of this command is comparable using the ifconfig command to obtain similar information.

Display a system's IP interfaces and addresses, including the netmask if set:

# **ipadm show-addr**

Create an IP interface and then configure a static IPv4 address for that interface:

```
# ipadm create-ip net0
```
# **ipadm create-addr -a local=10.9.8.7/24 net0/addr**

Obtain an IP address from a DHCP server:

```
# ipadm create-ip net0
```
# **ipadm create-addr -T dhcp net0/addr**

Create an auto-generated IPv6 address:

- # **ipadm create-ip net0**
- # **ipadm create-addr -T addrconf net0/addr**

Change the netmask property for an IP address object name (net3/v4) to 8:

# **ipadm set-addrprop -p prefixlen=8 net3/v4**

Configure a persistent default route for a system:

# **route -p add default 192.168.1.1**

Configure a static route for a system:

```
# route -p add -net 192.168.3.0 -gateway 192.168.1.1
```
Configure a system's host name (myhost):

# **hostname myhost**

Configure DNS on a system:

```
# svccfg -s dns/client setprop config/nameserver=net_address: 192.168.1.1
```
- # **svccfg -s dns/client setprop config/domain = astring: "myhost.org"**
- # **svccfg -s name-service/switch setprop config/host = astring: "files dns"**
- # **svcadm refresh name-service/switch**
- # **svcadm refresh dns/client**

Strategies for Network Administration in Oracle Solaris 11.2 • September 2014

# <span id="page-52-0"></span>Index

## **A**

active network mode verifying, [28](#page-27-2) aggregation DLMP example, [31](#page-30-3) virtualizing DLMP example, [32](#page-31-0) aggregation description,  [9](#page-8-1) aggregations combining with VNICs use case, [31](#page-30-4) anet resource properties,  [38](#page-37-0)

## **B**

basic network configuration summary, [8](#page-7-1) basic network configuration scenarios example, [27](#page-26-2) bridging description, [10](#page-9-0) building blocks for network virtualizaton,  [18](#page-17-2)

## **C**

cheatsheet networking commands,  [49](#page-48-2) cloud configuring an EVS switch, [44](#page-43-1) creating by using EVS,  [39](#page-38-1) cloud architecture, [20](#page-19-1) utility computing model, [20](#page-19-1) cloud environment combining network virtualization with Oracle Solaris VM Server for SPARC,  [40](#page-39-1)

configuring an Oracle Solaris VM Server for SPARC virtual device,  [43](#page-42-0) configuring an Oracle Solaris VM Server for SPARC virtual switch,  [43](#page-42-1) configuring Oracle Solaris VM Server for SPARC, [43](#page-42-2) configuring zones,  [46](#page-45-1) cloud environments using for high availability,  [21](#page-20-1) cloud network description of, [20](#page-19-1) cloud networking network virtualization strategies , [20](#page-19-2) combining aggregations with VNICs illustration, [17](#page-16-1) use case, [31](#page-30-4) combining multiple networking features figure of, [22](#page-21-0) combining networking features networking strategies,  [16](#page-15-0) command cheatsheet,  [49](#page-48-2) command examples cheatsheet,  [49](#page-48-2) commands for managing network resources dladm, [23](#page-22-1) configuring DNS example,  [30](#page-29-0) configuring EVS controller properties,  [37](#page-36-2) configuring IP interfaces and addresses example,  [28](#page-27-3) configuring naming services through SMF,  [29](#page-28-1) configuring NIS example, [31](#page-30-5) configuring persistent default route example,  [29](#page-28-2)

configuring static IP addresses example, [29](#page-28-3) configuring zones Oracle VM Server for SPARC,  [46](#page-45-1) controller creating elastic virtual switches,  [19](#page-18-0) setting EVS properties, [37](#page-36-2) creating a cloud environment with EVS, [39](#page-38-1) creating an EVS switch, [37](#page-36-3) connecting to a zone,  [38](#page-37-1) displaying configuration, [39](#page-38-2) creating DLMP aggregation use case, [31](#page-30-3) creating elastic virtual switches EVS controller , [19](#page-18-0)

## **D**

Data Center Bridging (DCB),  [10](#page-9-1) datalink configuration example, [28](#page-27-3) default route configuring persistently example, [29](#page-28-2) deploying a cloud workload using an EVS switch,  [44](#page-43-1) deploying workloads efficiently cloud networking,  [20](#page-19-1) description of a flow, [10](#page-9-2) description of a load balancer ILB, [10](#page-9-3) description of a trunk aggregation, [9](#page-8-2) description of a VLAN, [11](#page-10-0) description of a VNIC, [11,](#page-10-1) [11](#page-10-2) description of a VXLAN, [11](#page-10-3) description of an aggregation, [9](#page-8-1) description of an DLMP, [9](#page-8-3) description of an etherstub, [10](#page-9-4) description of bridging, [10](#page-9-0) description of DCB, [10](#page-9-1) description of EVB, [10](#page-9-5) description of EVS, [10](#page-9-6) description of IP tunnels, [11](#page-10-4) description of IPMP ILB, [10](#page-9-7)

description of LLDP, [11](#page-10-5) description of VRRP, [11](#page-10-6) determining mappings between network interface names and physical interfaces example,  [28](#page-27-4) displaying configuration information EVS switch, [39](#page-38-2) dladm commands for managing network resources, [23](#page-22-1) DLMP aggregation virtualizing,  [32](#page-31-0) DLMP description, [9](#page-8-3) DNS configuring through SMF,  [30](#page-29-0)

## **E**

Edge Virtual Bridging (EVB),  [10](#page-9-5) elastic virtual switch installing packages, [36](#page-35-1) setting up a virtual tenant network, [33](#page-32-1) Elastic Virtual Switch (EVS),  [10](#page-9-6) Elastic Virtual Switch feature network virtualization building blocks,  [18](#page-17-2) etherstub, [10](#page-9-4) EVS anet resource properties,  [38](#page-37-0) vports,  [23](#page-22-2) EVS configuration description, [23](#page-22-2) EVS controller configuring, [37](#page-36-2) creating elastic virtual switches,  [19](#page-18-0) EVS packages virtual tenant network, [36](#page-35-1) EVS switch creating, [37](#page-36-3) creating and connecting to a zone,  [38](#page-37-1) deploying a cloud workload,  [44](#page-43-1) displaying configuration,  [39](#page-38-2) using to create a cloud environment,  [39](#page-38-1) evsadm command example,  [39](#page-38-2) example adding a default persistent route, [29](#page-28-2) configuring DNS, [30](#page-29-0)

configuring naming services, [29](#page-28-1) configuring NIS,  [31](#page-30-5) DLMP aggregation,  [31](#page-30-3) EVS virtual tenant network, [33](#page-32-1) mapping network interface names to physical interfaces, [28](#page-27-4) network virtualization use case, [31](#page-30-4) setting a system's host name, [31](#page-30-6) static IP address configuration,  [29](#page-28-3) verifying active network mode, [28](#page-27-2) virtualizing DLMP aggregation, [32](#page-31-0) examples of basic network configuration datalink and IP interfaces, [28](#page-27-3) use cases, [27](#page-26-2) examples of datalink and IP interface configuration, [28](#page-27-3) examples of network configuration use cases, [27](#page-26-3)

### **F**

feature descriptions network administration, [9](#page-8-4) features for managing network security,  [24](#page-23-1) flowadm managing network resources, [23](#page-22-3) flows,  [10](#page-9-2), [23](#page-22-3) functional areas networking features, [14](#page-13-2)

### **H**

high availability combining aggregations with VNICs,  [31](#page-30-4) networking features that support, [14](#page-13-2) using cloud environments,  [21](#page-20-1) high availability examples combining aggregations with VNICs,  [17](#page-16-1) host name how to set, [31](#page-30-6) hostname command example, [31](#page-30-6)

### **I**

Integrated Load Balancer (ILB), [10](#page-9-3)

interface names mapping physical interface to network names,  [28](#page-27-4) IP configuration configuring static addresses, [29](#page-28-3) IP interface and IP address configuration example,  [28](#page-27-3) IP network multipathing (IPMP), [10](#page-9-7) IP tunnel, [11](#page-10-4)

### **K**

key network administration features, [9](#page-8-4)

### **L**

Link Layer Discovery Protocol (LLDP),  [11](#page-10-5)

### **M**

managing network resources,  [23](#page-22-3) features, [23](#page-22-1) flowadm, [23](#page-22-3) flows, [23](#page-22-3) managing virtual switches features in Oracle Solaris, [19](#page-18-1) mandatory package installation setting up an EVS virtual tenant network, [36](#page-35-1) mode used for configuration verifying,  [28](#page-27-2)

### **N**

naming service configuration SMF commands example,  [29](#page-28-1) naming services configuring DNS example, [30](#page-29-0) configuring NIS example, [31](#page-30-5) network administration by functional area, [14](#page-13-2) network administration by functional area high availability, [16](#page-15-0) network virtualization,  [16](#page-15-0) performance,  [16](#page-15-0)

resource management,  [16](#page-15-0) security, [16](#page-15-0) network administration feature descriptions, [9](#page-8-4) network administration features, [7](#page-6-2) network configuration combining multiple networking features figure of, [22](#page-21-0) network configuration in Oracle Solaris summary, [8](#page-7-1) network configuration scenarios, [27](#page-26-3) network consolidation creating virtual private networks, [20](#page-19-3) network resources managing, [23](#page-22-1) network security features, [24](#page-23-1) network stack description of, [12](#page-11-1) network stack layers network administration, [13](#page-12-0) network storage networking features that support,  [14](#page-13-2) network virtualization combining Oracle VM Server for SPARC with zones and EVS, [40](#page-39-1) networking features that support,  [14](#page-13-2) network virtualization building blocks, [18](#page-17-2) network virtualization in Oracle Solaris description, [18](#page-17-3) network virtualization strategies cloud networking,  [20](#page-19-2) virtual private networks,  [20](#page-19-2) workload consolidation, [20](#page-19-2) networking examples using aggregations with VNICs high availability features,  [17](#page-16-1) networking feature descriptions aggregation, [9](#page-8-1) bridging, [10](#page-9-0) DCB,  [10](#page-9-1) DLMP, [9](#page-8-3) etherstub, [10](#page-9-4) EVB, [10](#page-9-5) EVS, [10](#page-9-6) flows, [10](#page-9-2) I/O virtualization (SR-IOV),  [11](#page-10-2) ILB

load balancer, [10](#page-9-3) IP tunnels, [11](#page-10-4) IPMP, [10](#page-9-7) LLDP,  [11](#page-10-5) trunk aggregation,  [9](#page-8-2) virtual switch,  [12](#page-11-2) VLAN,  [11](#page-10-0) VNIC, [11](#page-10-1) VRRP,  [11](#page-10-6) VXLAN,  [11](#page-10-3) networking features by network protocol stack layer, [13](#page-12-0) NIS configuring through SMF,  [31](#page-30-5)

## **O**

Oracle Solaris network protocol stack description of, [12](#page-11-1) Oracle VM Server for SPARC combining with network virtualization,  [39](#page-38-1) configuring a virtual device,  [43](#page-42-0) configuring a virtual switch,  [43](#page-42-1) configuring service and guest domains, [43](#page-42-2) configuring zones on guest domain, [46](#page-45-1) network virtualizaton use case, [40](#page-39-1)

### **P**

package installation EVS,  [36](#page-35-1) performance networking features that support, [14](#page-13-2) physical interface names mapping to network interface names example,  [28](#page-27-4) private virtual networks security, [20](#page-19-4) using for testing and simulation, [20](#page-19-5) properties configuring for the EVS controller,  [37](#page-36-2)

### **R**

resource management

networking features that support, [14](#page-13-2) resource properties anetEVS switches, [38](#page-37-0) root I/O virtualization (SR-IOV), [11](#page-10-2) route configuring persistently, [29](#page-28-2) route command example, [29](#page-28-2)

### **S**

scenario setting up an EVS virtual tenant network, [33](#page-32-1) scenarios basic network configuration,  [27](#page-26-2) combining aggregations with VNICs for high availability, [31](#page-30-4) configuring datalinks,  [28](#page-27-3) network configuration,  [27](#page-26-3) scenario zones and Oracle VM Server, [40](#page-39-1) security creating private virtual networks,  [20](#page-19-4) networking features that support, [14](#page-13-2) security features networking, [24](#page-23-1) setting host name example, [31](#page-30-6) SMF commands configuring naming services, [29](#page-28-1) stack description of the network protocol stack, [12](#page-11-1) stack layers feature descriptions,  [13](#page-12-0) static IP addresses configuring example, [29](#page-28-3) strategies for network administration combining features, [16](#page-15-0) strategies for network virtualization ,  [20](#page-19-2) summary of basic network configuration, [8](#page-7-1) summary of network virtualization in Oracle Solaris, [18](#page-17-3) supported network administration features, [7](#page-6-2) switches

virtual, [12](#page-11-2)

### **T**

testing and simulation creating private virtual networks, [20](#page-19-5) trunk aggregation description,  [9](#page-8-2) tunnels description of, [11](#page-10-4)

## **U**

use case combining aggregations with VNICs, [31](#page-30-4) creating DLMP aggregation, [31](#page-30-3) setting up an EVS virtual tenant network, [33](#page-32-1) virtualizing DLMP aggregation, [32](#page-31-0) use cases basic network configuration, [27](#page-26-2) configuring datalinks and IP interfaces,  [28](#page-27-3) network configuration, [27](#page-26-3) using multiple networking features,  [16](#page-15-0) utility computing model cloud networking, [20](#page-19-1)

### **V**

verifying active network mode example,  [28](#page-27-2) virtual device configuring Oracle VM Server for SPARC, [43](#page-42-0) virtual eXtensible area network (VXLAN),  [11](#page-10-3) virtual local area network (VLAN), [11](#page-10-0) virtual network Oracle VM Server for SPARC configuration,  [43](#page-42-2) virtual network interface card (VNIC) virtual NIC,  [11](#page-10-1) virtual network stack cloud environments high availability, [21](#page-20-1) virtual private networks network consolidation, [20](#page-19-3) strategies for network virtualization,  [20](#page-19-2) Virtual Router Redundancy Protocol (VRRP),  [11](#page-10-6) virtual switch

```
configuring Oracle VM Server for SPARC,   43
  connecting to a zone
     EVS,   38
  creating a virtual tenant network
     EVS,   37
  network virtualization building blocks,   12
virtual switches
  managing
     EVS,   19
  network virtualization building blocks,   18
virtual tenant network
  configuring the EVS controller
     37
  creating an EVS switch
     connecting to a zone example,   38
     37
  EVS use case
     33
  installing packages
     example,   36
VNICs
  combining with aggregations,   31
  network virtualization building blocks,   18
vports
  EVS,   23
VXLANs
  using with EVS configuration,   23
```
### **W**

workload consolidation network virtualization strategies, [20](#page-19-2)

## **Z**

zones deploying in a cloud environment, [46](#page-45-1)